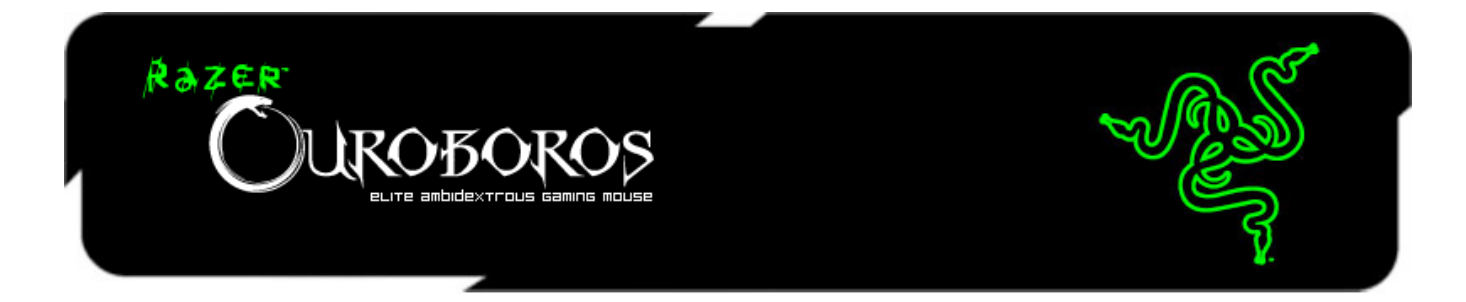

Razer Ouroboros 양손용 무선 게이밍 마우스는 상대를 제거할 수 있는 강력하고 치명적인 기능들이 집결된 무기입니다.

양손용 디자인을 선호하는 게이머들을 위해 제작된 이 제품은 인체 공학적 디자인으로 아치형 손목 받침대를 조정하므로 크던 작던 당신의 손 크기에 맞출 수 있습니다. 교체형 2 가지 사이드 패널을 사용하면 항상 원하는 그립 스타일을 유지할 수 있습니다. 적들이 지쳐 쓰러질때까지 피로는 최소화하고 편안함을 극대화하면서 오랜 시간동안 게임을 즐길 수 있습니다.

## 차례

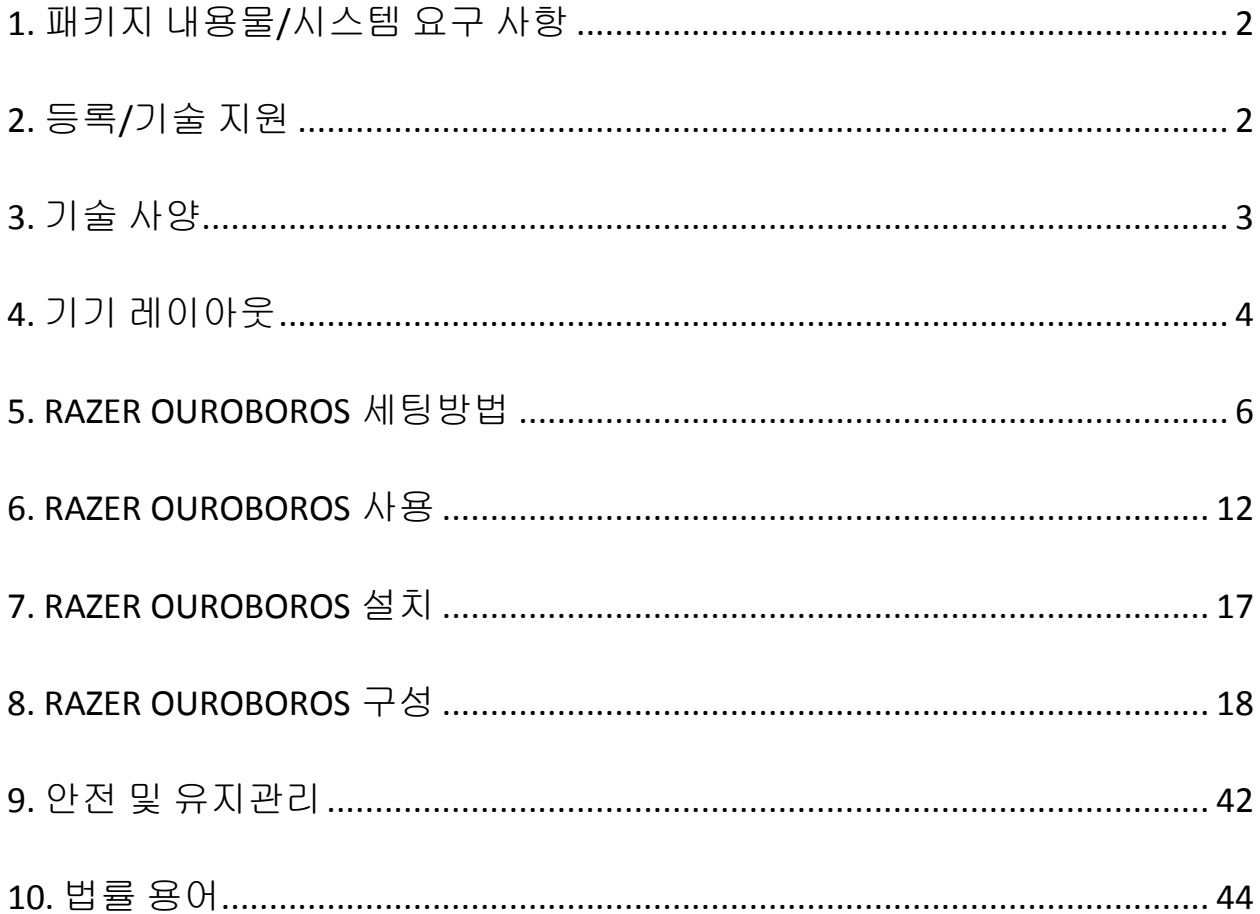

### <span id="page-2-0"></span>**1.** 패키지 내용물**/**시스템 요구 사항

### 패키지 내용물

- Razer Ouroboros Elite 게이밍 마우스
- 4면 트리거 패널
- 충전용 NiMH AA 배터리
- 충전 도크
- USB 커넥터 케이블
- 빠른 시작 가이드
- 마스터 가이드
- 스크류 드라이버(미국 제품 적용)

### 시스템 요구 사항

- USB 2.0 포트가 있는 PC 또는 MAC
- Windows® 8/Windows® 7 / Windows Vista® / Windows XP (32비트) / Mac OS X (10.6-10.8)
- 인터넷 연결
- 하드 디스크 공간 최소 100MB 이상

### <span id="page-2-1"></span>**2.** 등록**/**기술 지원

### 등록

온라인 제품 등록을 하려면 [www.razerzone.com/registration](http://www.razerzone.com/registration/)을 방문하세요.

### 기술 지원

제품 등록 시 혜택:

- 2년 제한적 제조업체 보증
- 무료 온라인 기술 지원은 [www.razersupport.com](http://www.razersupport.com/)을 방문하십시오.

### <span id="page-3-0"></span>**3.** 기술 사양

- 모든 손 크기와 그립 스타일에 맞는 맞춤형 인체 공학 디자인
- 8200dpi 4G 레이저 센서
- 게임용 무선 기술 및 도크
- Razer Synapse 2.0 지원
- 프로그래밍 가능한 11 개의 Hyperesponse 버튼
- 1000Hz Ultrapolling
- 초당 최고 200 인치/50g 의 가속화
- 대략적 크기: 122mm 134mm / 4.80"- 5.39" (L) x 71mm / 2.80" (W) x 42mm / 1.65" (H)
- 대략적인 무게: 147g/0.32lbs
- 배터리 지속 시간: (약) 12 시간(연속 사용 시)

### <span id="page-4-0"></span>**4.** 기기 레이아웃

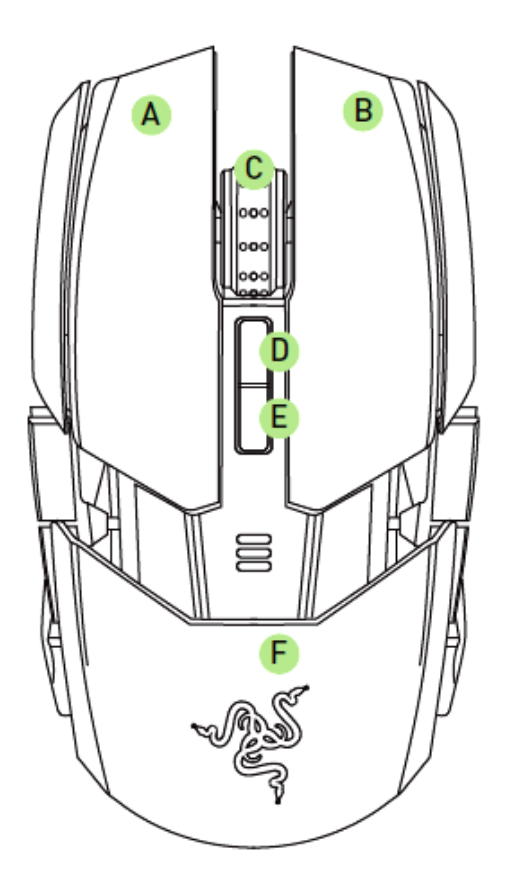

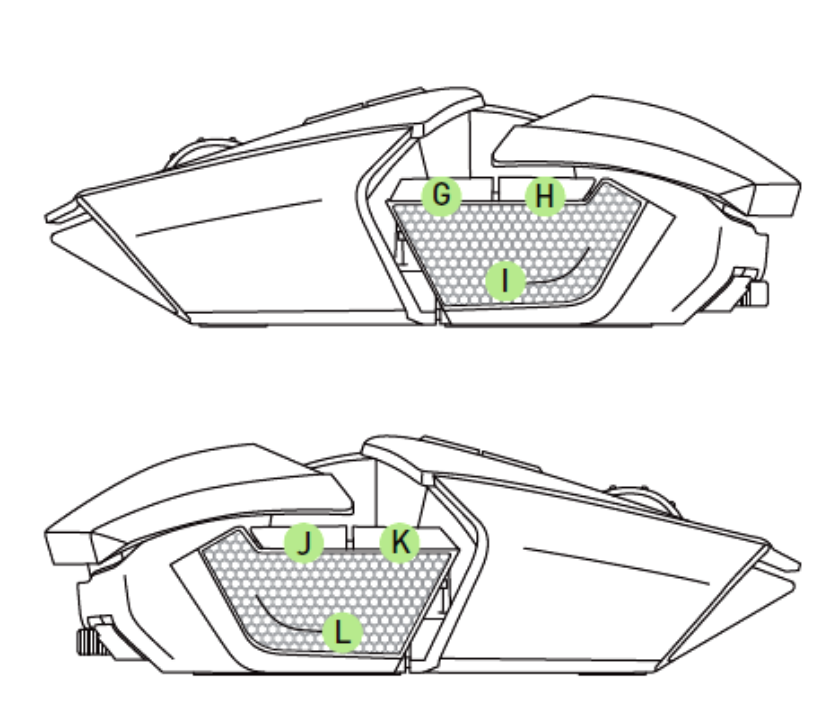

- A. 마우스 왼쪽 버튼
- B. 마우스 오른쪽 버튼
- C. 스크롤 휠
- D. 민감도 단계 상승
- E. 만감도 단계 하강
- F. 조절 가능한 손목 받침대 및 후면 패널
- G. 마우스 버튼7 H. 마우스 버튼6 I. 왼쪽 트리거 J. 마우스 버튼9
- K. 마우스 버튼10
- L. 오른쪽 트리거

*4 | For gamers by gamers™*

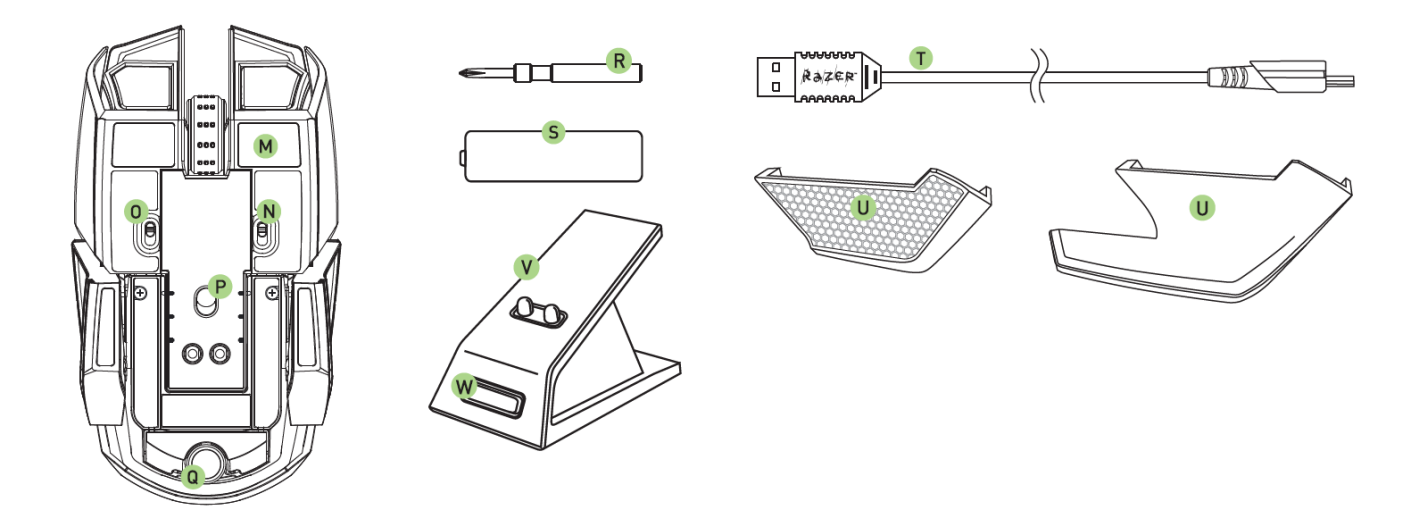

- M. Ultraslick 마우스 피트
- N. 왼쪽 트리거 스위치
- O. 오른쪽 트리거 스위치
- P. 8200dpi 4G 레이저 센서
- Q. 리클라이너 휠
- R. 스크류 드라이버(미국 제품 적용)
- S. 충전용 NiMH AA 배터리
- T. USB 커넥터 케이블
- U. 교체 가능한 사이드 패널
	- 핑거 레스트 패널
	- 핑거 그립-패널
- V. 충전 도크
- W. 페어링 버튼
- \* 미국 이외의 판매 제품에는 뒤쪽 패널에 조정 버튼이 있습니다.

### <span id="page-6-0"></span>**5. RAZER OUROBOROS** 세팅방법

### 배터리 삽입 *-* 미국 제품 적용

1. 마우스 아래 부분 나사에 시계방향으로 드라이버를 돌립니다. 주의 *:* 심하게 조일 경우 제품에 손상이 갈 수도 있습니다*.*

2. 뒤쪽 패널을 밀어서 제거합니다.

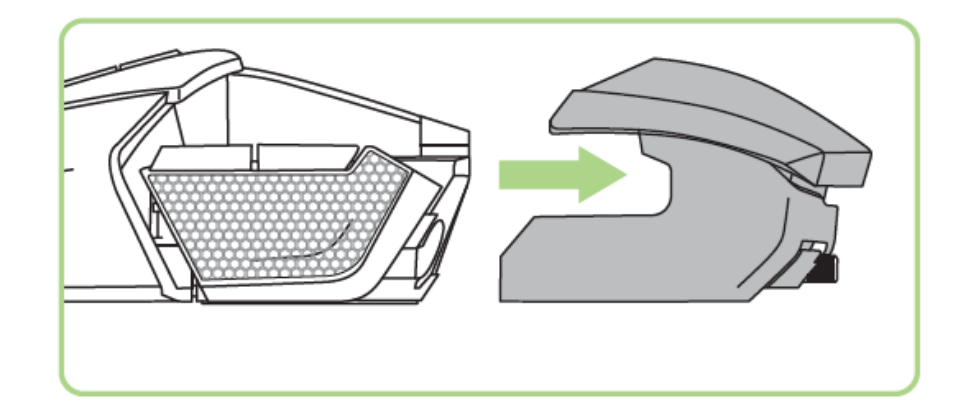

3. 배터리 커버를 밀어서 엽니다.

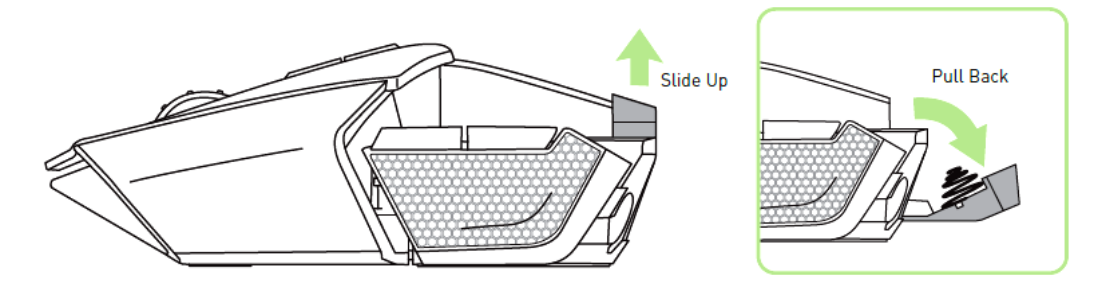

4. 배터리 칸에 배터리를 삽입하고, 배터리 커버를 닫습니다.

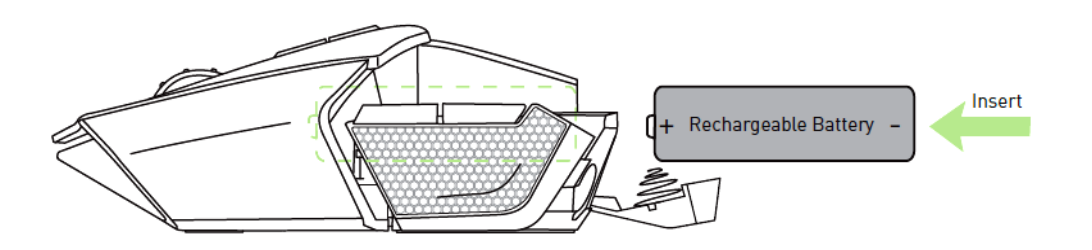

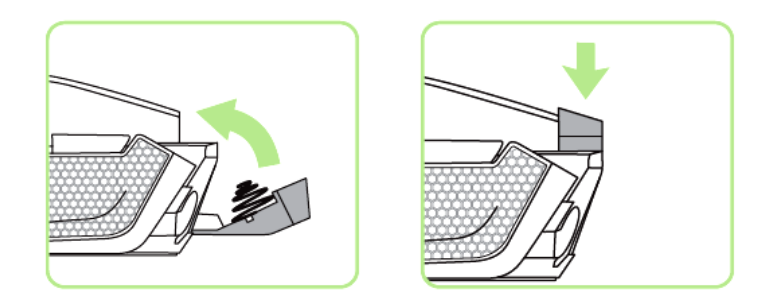

### 5. 뒤쪽 패널을 마우스에 다시 고정합니다.

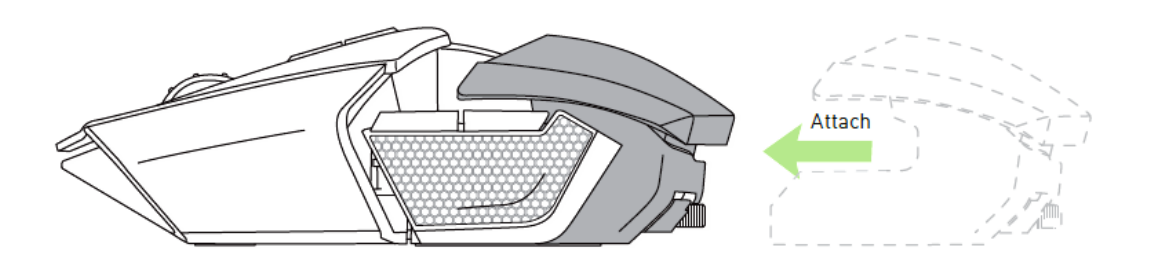

### 6. 마우스 아래 부분 나사에 시계방향으로 드라이버를 돌립니다. 주의 *:* 심하게 조일 경우 제품에 손상이 갈 수도 있습니다*.*

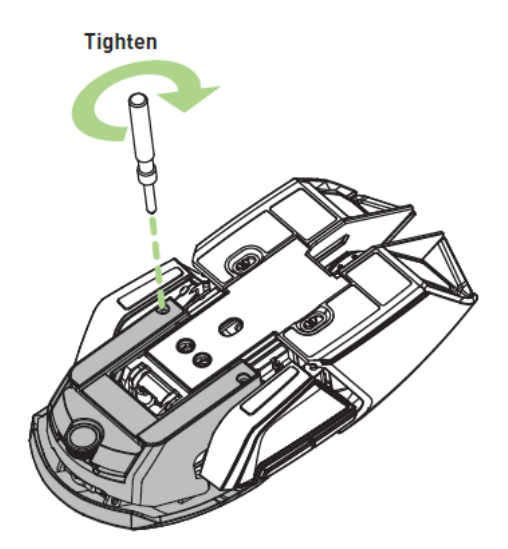

### 배터리 삽입 *-* 미국 이외 지역의 제품

1. 후면 연장 버튼을 눌러서 후면 패널을 분리합니다.

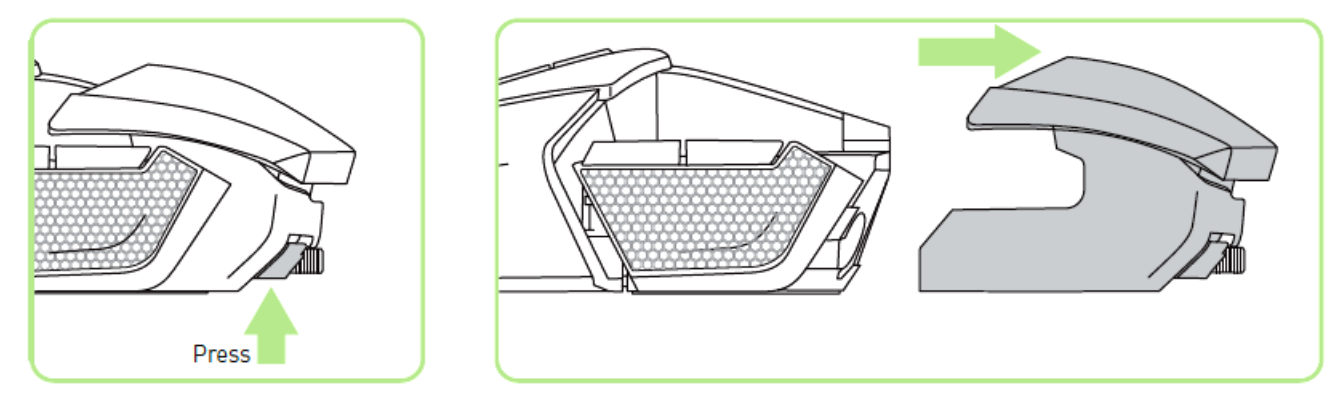

2. 배터리 커버를 밀어올린 후 끌어당겨 엽니다.

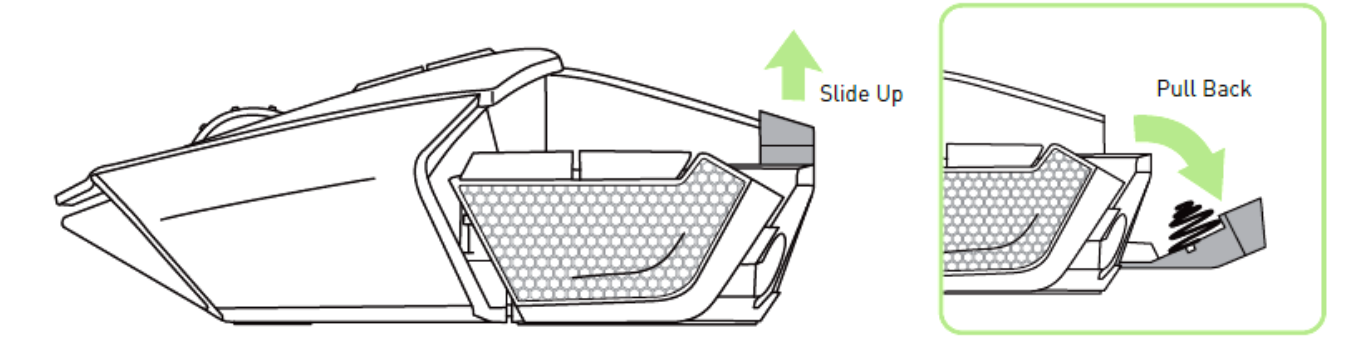

3. 배터리함에 배터리를 넣은 후 배터리 커버를 닫습니다.

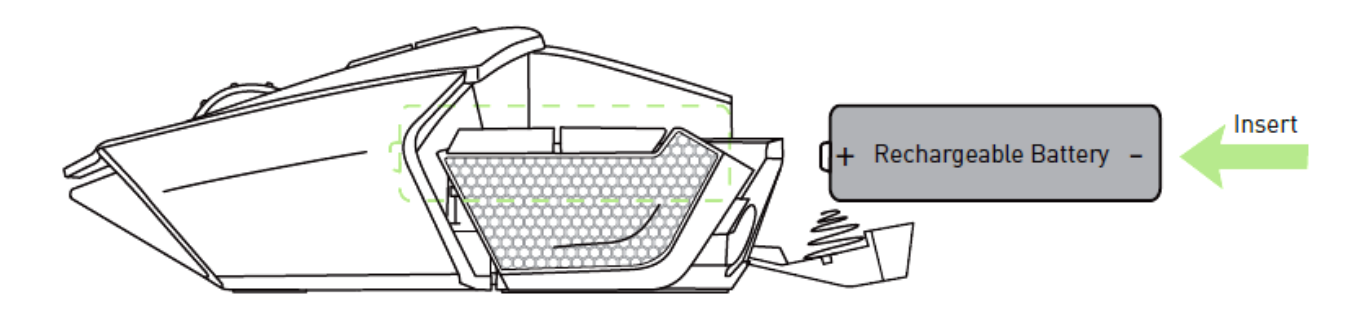

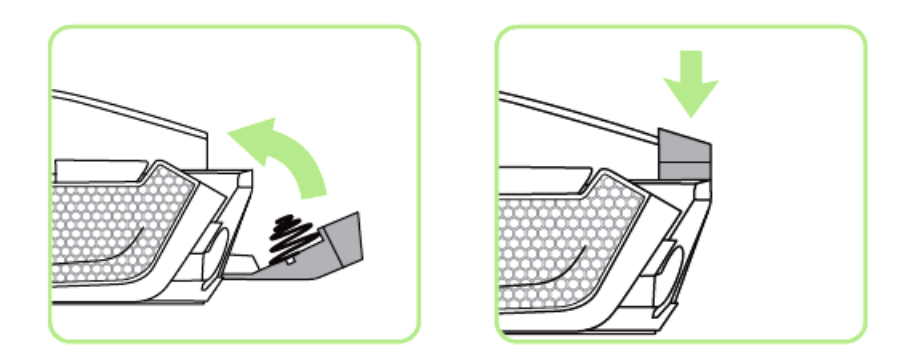

4. 마우스에 후면 패널을 다시 부착합니다.

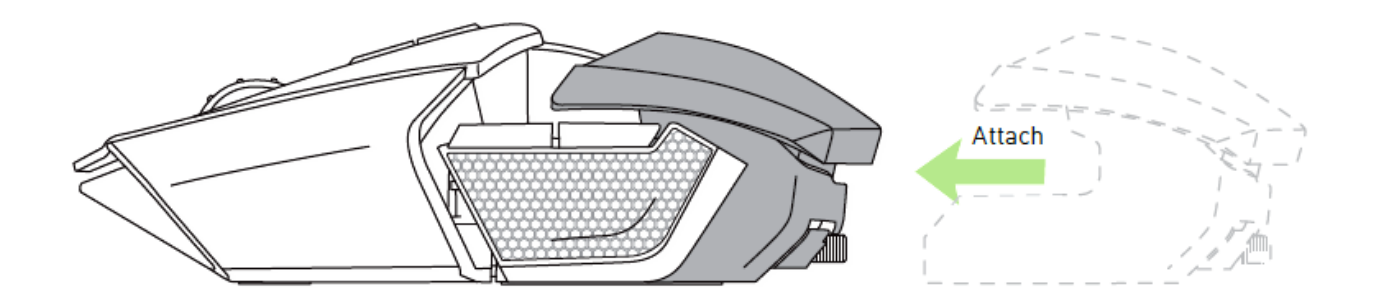

*RAZER OUROBOROS* 충전

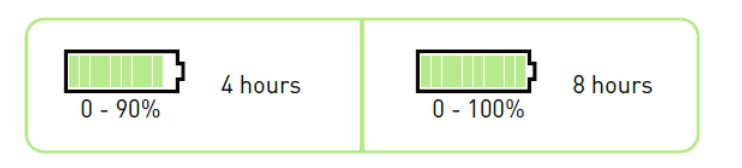

처음 오로보로스 마우스를 사용하는 경우, 최적의 충전을 위해 약 8시간을 충전합니다. 배터리 사용이 거의 다 되었을 경우, 약 4시간의 충전으로 90% 충전이 가능하고, 4시간 이상 충전할 경우 100% 충전이 가능합니다. Razer Ouroboros 는 배터리 충전 중에 충분한 전원을 공급할 수 있는 USB 연결을 필요로 합니다. 키보드나 기타 주변장치에서 볼 수 있는 무전원 USB 허브 혹은 무전원 USB 포트에 연결하면Razer Ouroboros가 제대로 충전되지 않을 수 있습니다. Razer Ouroboros의 배터리를 30일 이상 사용하지 않을 때는 완전히 충전된 상태로 보관하십시오. 오랫동안 사용하지 않을 경우에는 충전된 배터리를 마우스에서 분리하는 것이 좋습니다. 이렇게 하면 장시간 방전 상태로 방치되어 배터리가 손상되는 것을 예방할 수 있습니다. 마우스를 오랫동안 사용하지 않은 경우 사용하기 전에 먼저 배터리를 충전하십시오.

1. 충전 도크와 컴퓨터를 USB 커넥터 케이블로 연결합니다.

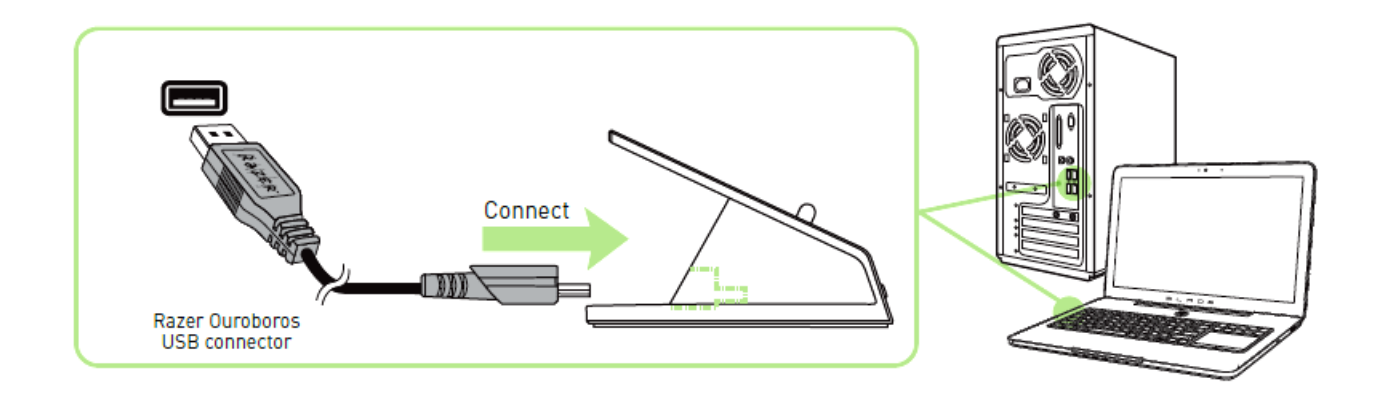

2. 페어링 버튼과 마우스 버튼 7, 6, 9, 10 을 동시에 누릅니다.

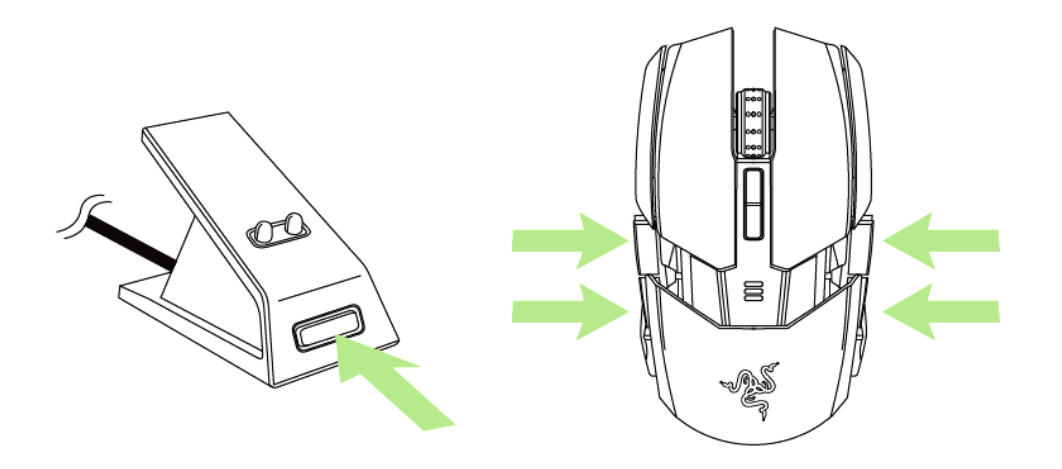

3. 마우스와 충전 도크의 표시등이 깜박이면서 페어링이 진행 중임을 알려줍니다. 마우스와 충전 도크의 표시등이 깜빡임을 멈추면 마우스를 사용할 수 있습니다.

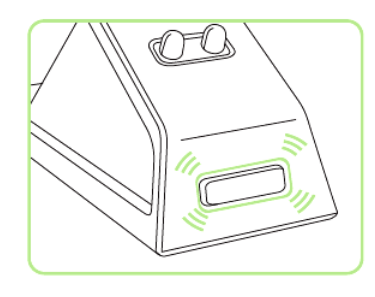

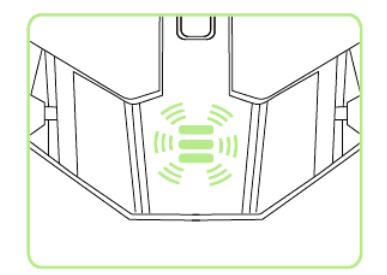

4. 무선 모드에서 마우스를 충전하려면 충전 도크에 올려놓으면 됩니다.

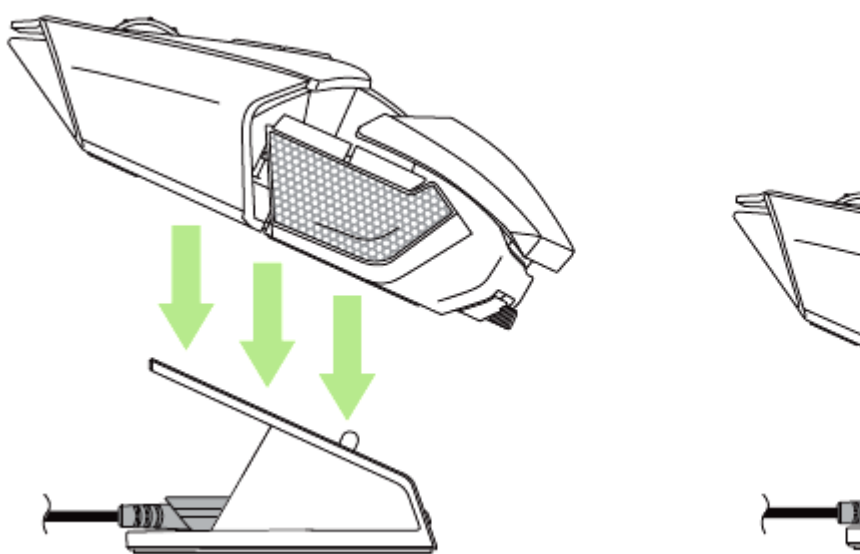

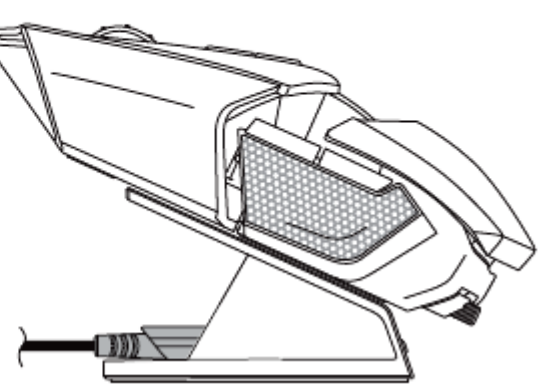

### 유선*/*충전 모드

USB 커넥터 케이블을 마우스와 컴퓨터에 연결합니다.

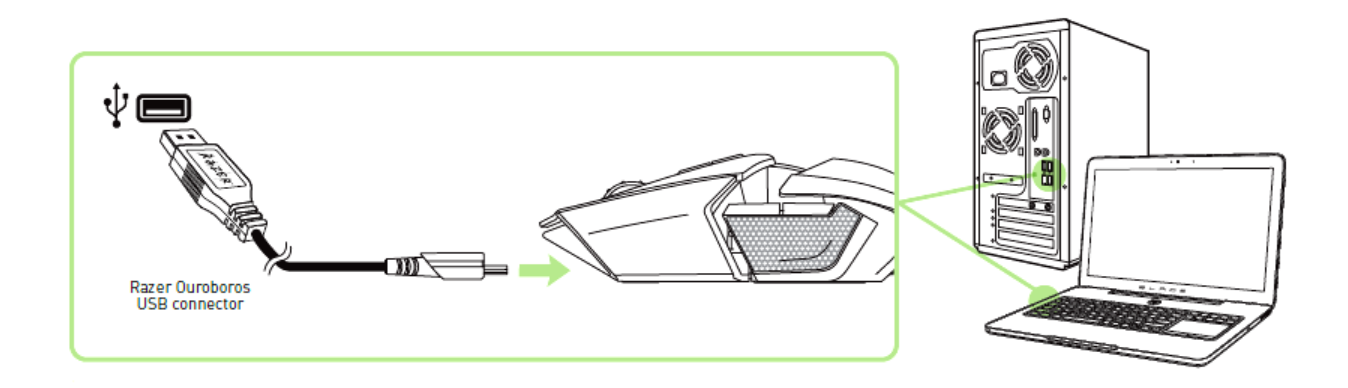

이제 마우스를 사용할 수 있고, 배터리는 자동으로 충전을 시작합니다.

### <span id="page-12-0"></span>**6. RAZER OUROBOROS** 사용

마우스를 켜기 위해서는 해당 버튼들을 3 초간 동시에 누르시고 끄시려면 5 초간 누르십시오.

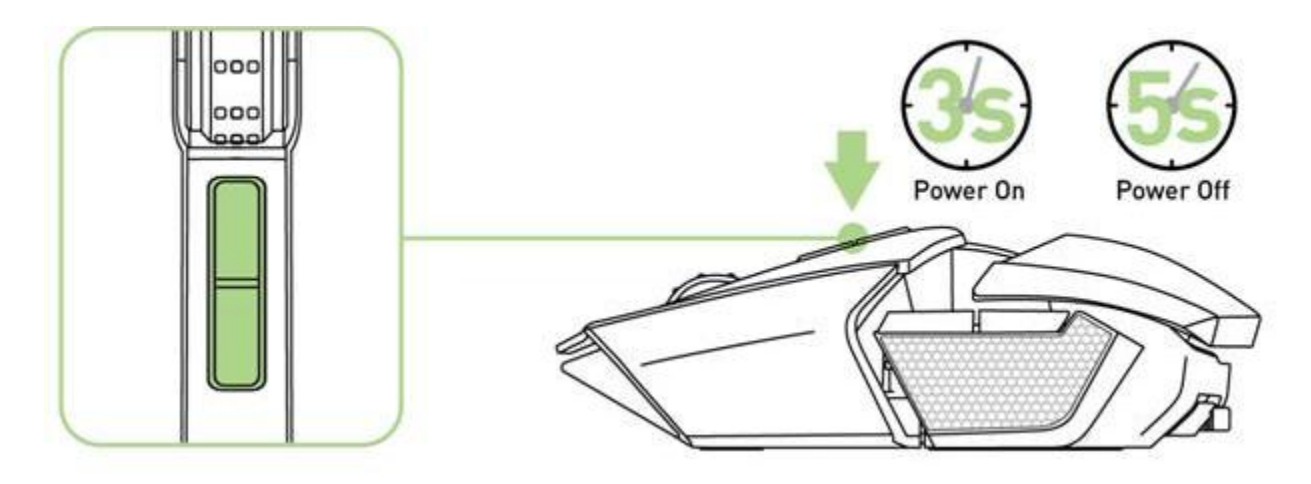

### 손목 받침대 조절

리클라이너 휠을 사용하여 손목 받침대의 높낮이를 조절합니다. 휠을 시계반대방향으로 돌리면 손목 받침대가 내려갑니다. 휠을 시계방향으로 돌리면 손목 받침대가 올라갑니다.

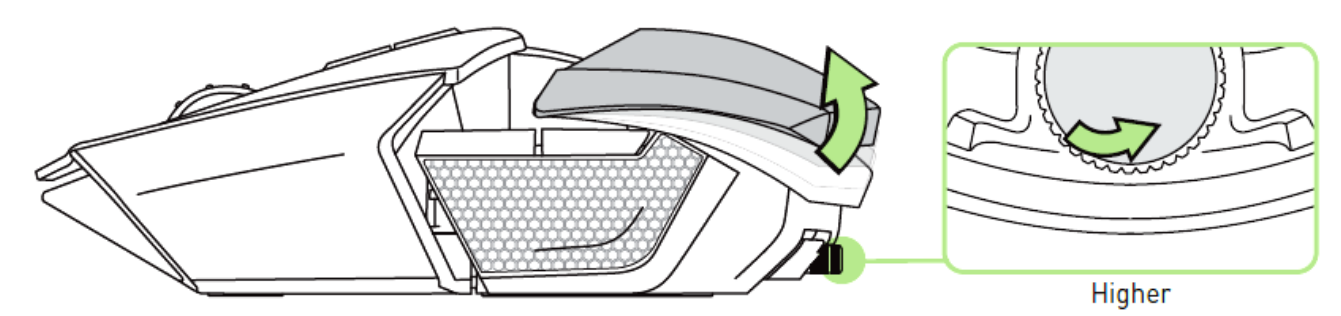

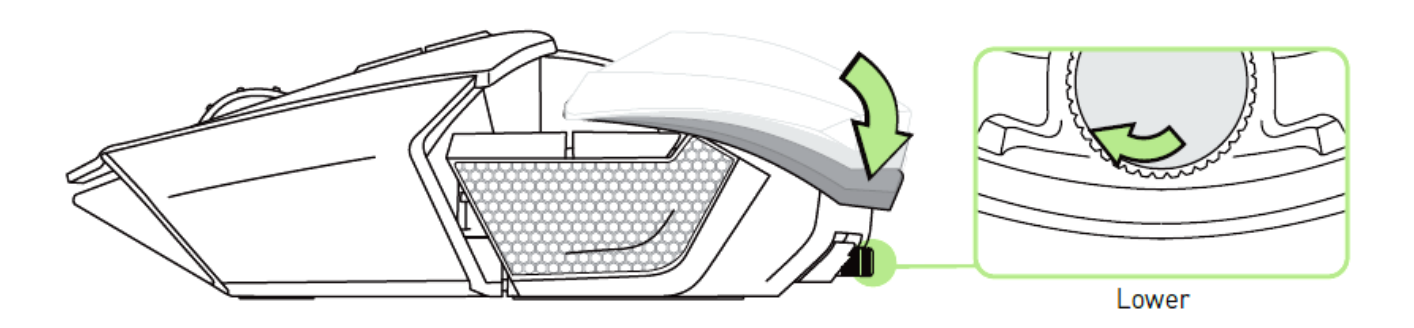

### 확장 후면 패널 *-* 미국 제품 적용

1. 마우스 아래 부분 나사에 시계방향으로 드라이버를 돌립니다. 주의 *:* 심하게 조일 경우 제품에 손상이 갈 수도 있습니다*.*

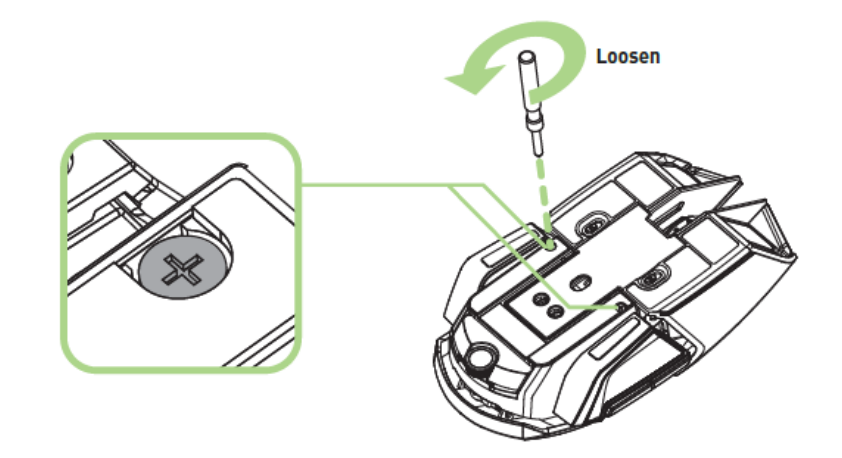

2. 마우스 아래쪽 가이드대로 원하는 위치 설정이 가능합니다.

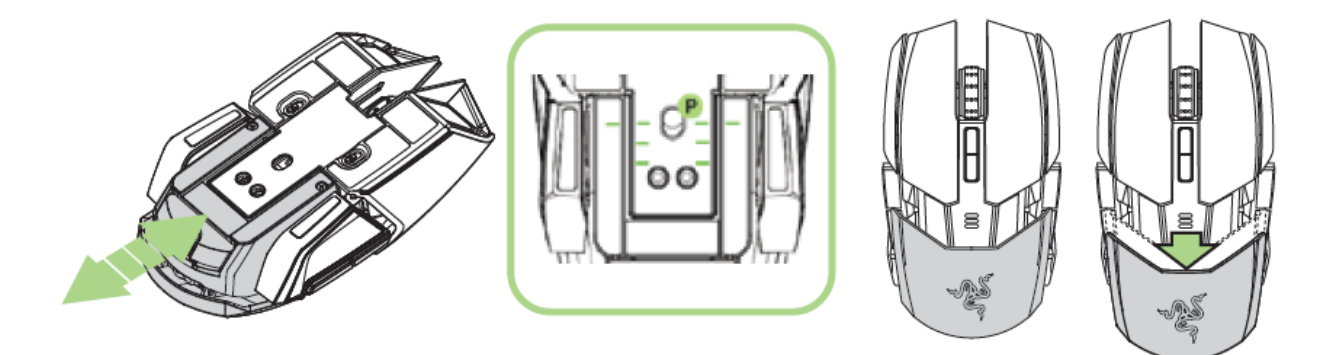

3. 시계 방향으로 드라이버를 돌려서 고정합니다..

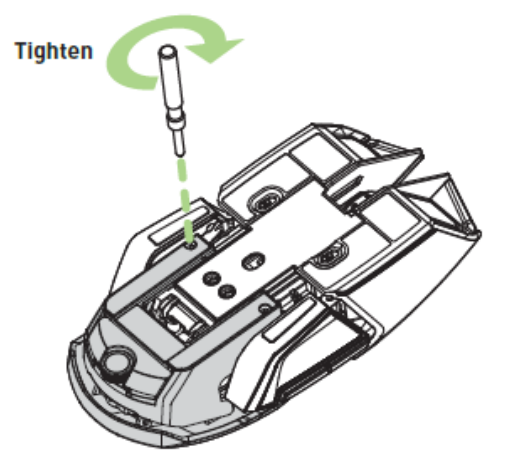

### 확장 후면 패널 *(* 미국 이외의 지역 제품 *)*

1. 후면 패널 버튼을 길게 눌러서 잠금을 해제합니다. 2. 후면 패널을 수평으로 밀어서 조정합니다.

3. 후면 연장 버튼을 놓으면 패널이 현재 위치에서 잠깁니다.

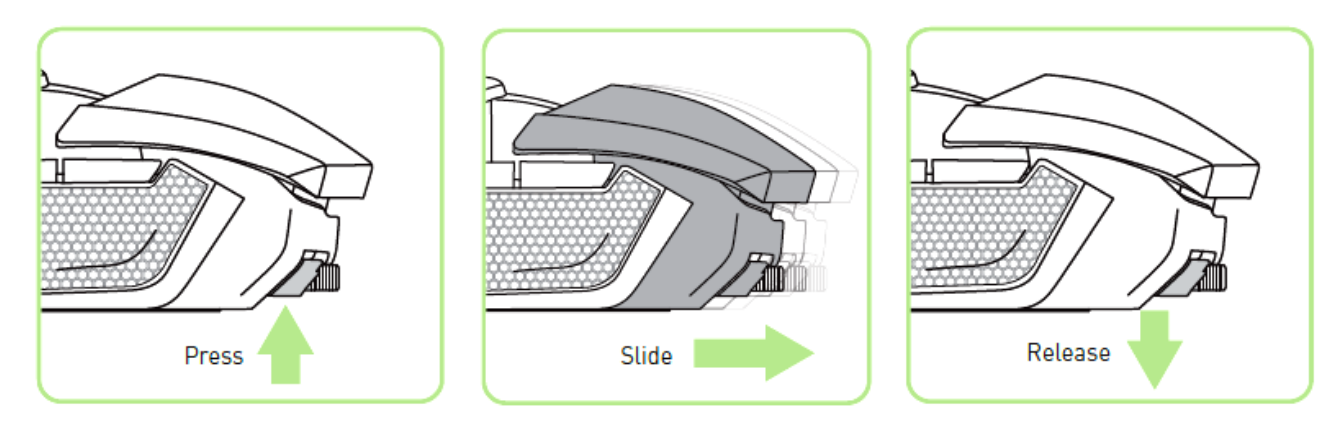

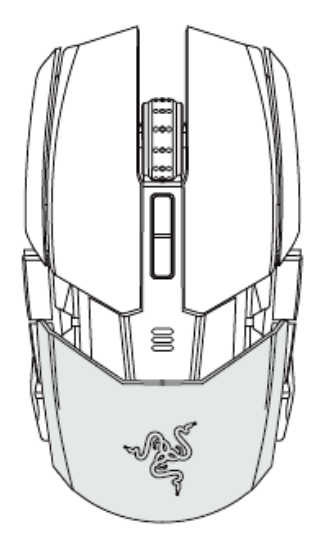

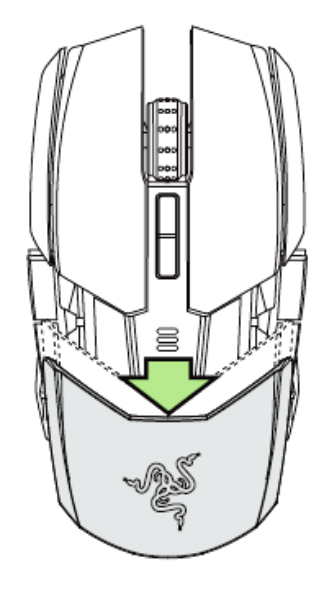

### 측면 패널 변경

교체 가능한 측면 패널은 안내서에 따라 자석 홀을 사용하여 조심스럽게 분리하고 결합합니다.

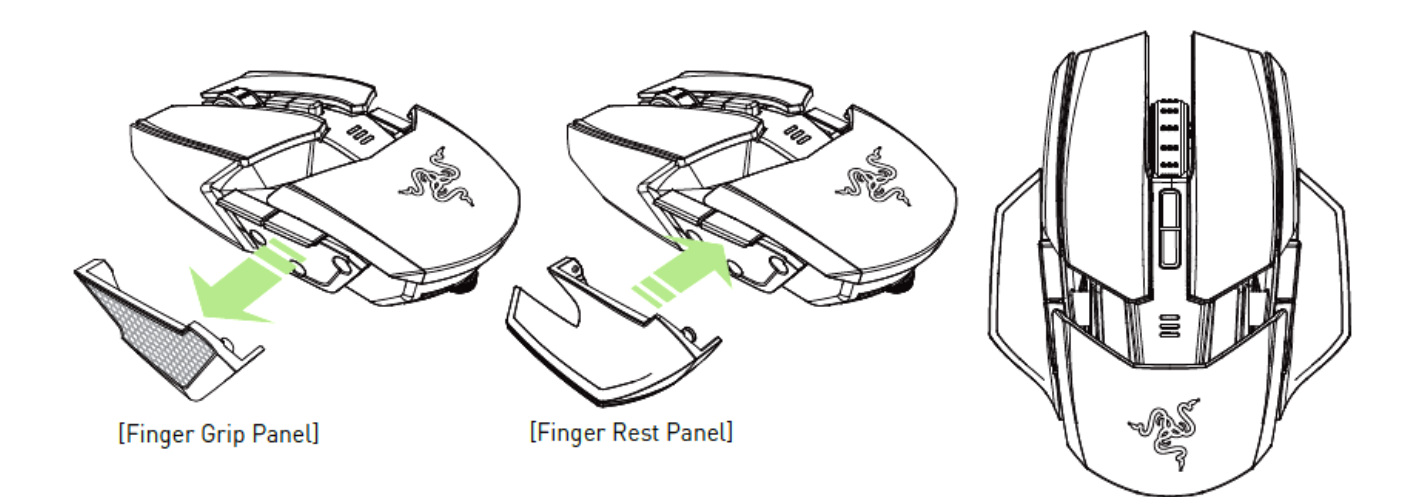

### 측면 트리거 비활성화

아래 방향으로 응답 스위치들을 움직임으로써 측면 사이드 트리거를 잠금 해주세요.

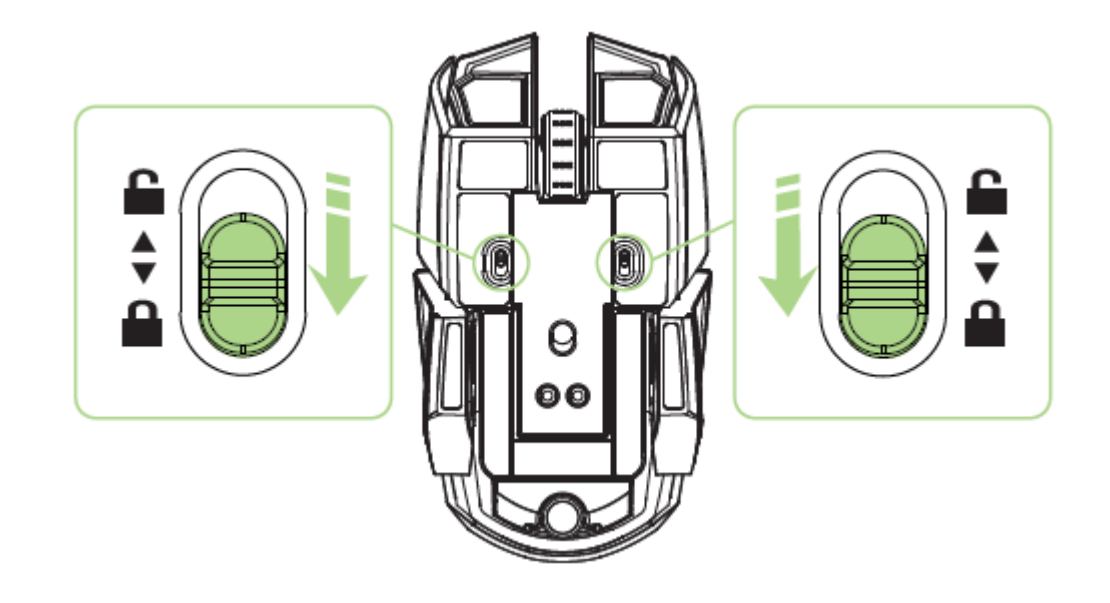

### 배터리 잔량 표시기 동작

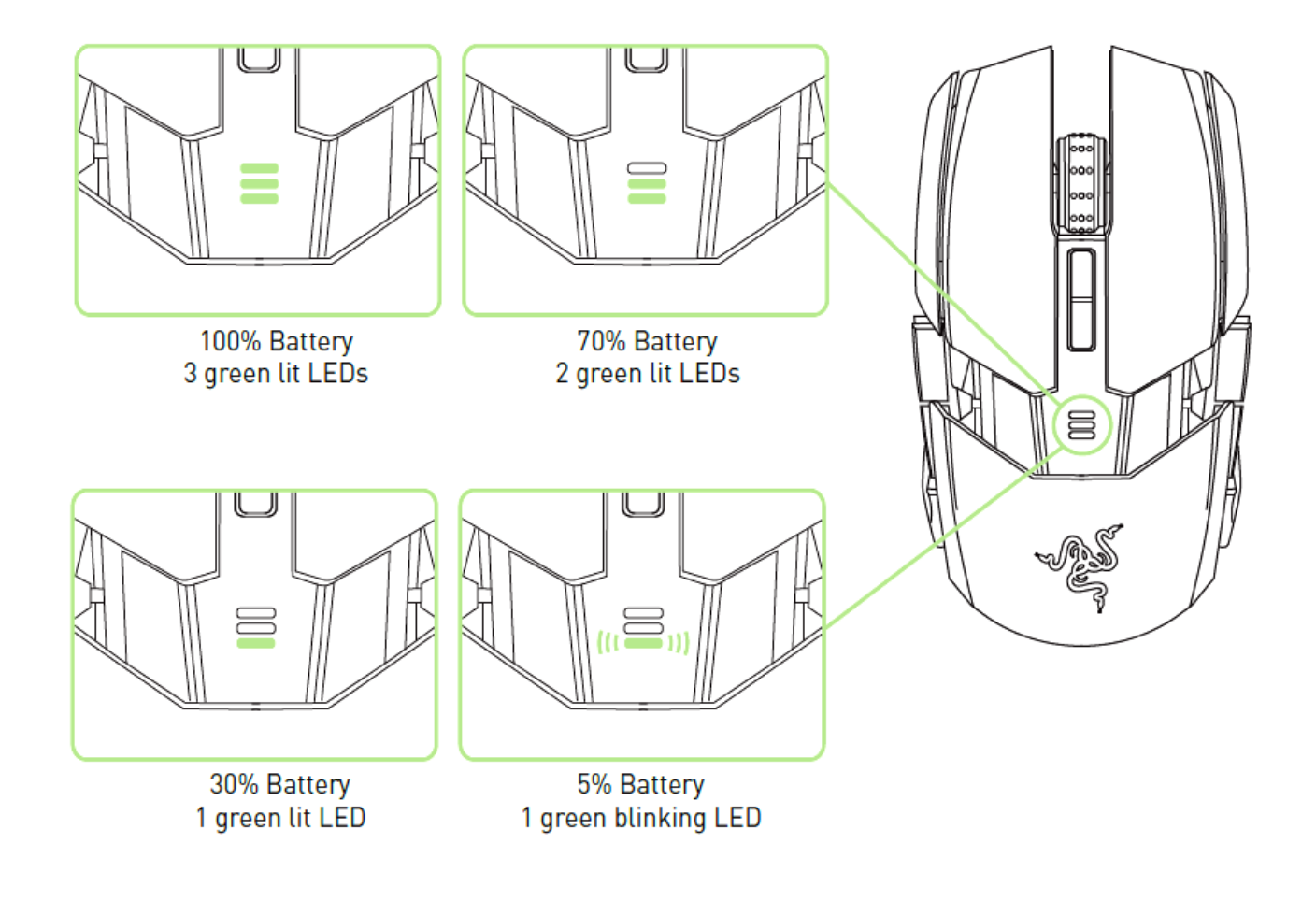

### <span id="page-17-0"></span>**7. RAZER OUROBOROS** 설치

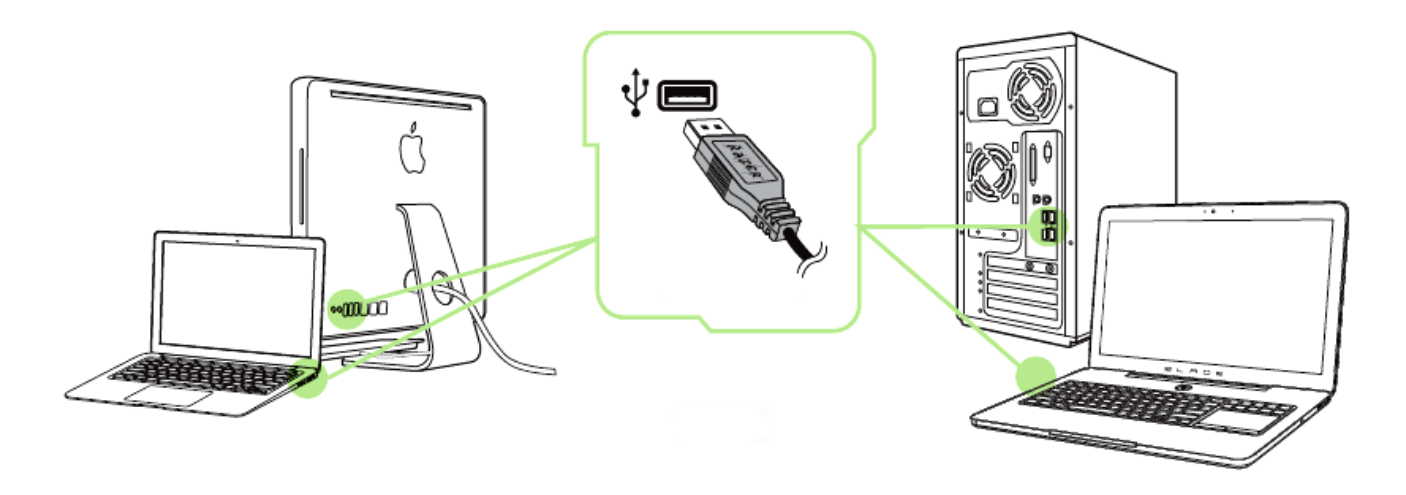

참고*:* 이미 *Razer Synapse 2.0* 을 설치하고 계정이 있는 경우 *2-4* 단계를 건너뛸 수 있습니다*.*

단계: 컴퓨터의 USB 포트에 Razer Ouroboros 를 연결합니다.

 단계: [www.razerzone.com/kr-kr/synapse2](http://www.razerzone.com/kr-kr/synapse2) 에서 Razer Synapse 2.0 설치 프로그램을 다운로드합니다.

단계: 설치 프로그램을 실행하고 화면의 지시 사항을 따릅니다.

단계: Razer Synapse 2.0 계정을 등록하고 새 계정을 확인합니다.

단계: Razer Synapse 2.0 을 열고 본인의 계정으로 로그인합니다.

단계: 소프트웨어가 자동으로 다운로드되어 설치될 때까지 기다립니다.

### <span id="page-18-0"></span>**8. RAZER OUROBOROS** 구성

부인*:* 여기에 나열된 기능을 사용하려면 *Razer Synapse 2.0*을 설치해야 합니다*.* 또한 이러한 기능은 현재 소프트웨어 버전과 사용 중인 운영 체제에 따라 변경될 수 있습니다*.*

### 마우스 탭

Razer Synapse 2.0 을 처음 설치할 때 마우스 탭은 디폴트 값으로 설정되어 있습니다. 이 탭을 사용하면 장치의 프로파일, 버튼 지정, 성능 및 조명을 사용자 지정할 수 있습니다.

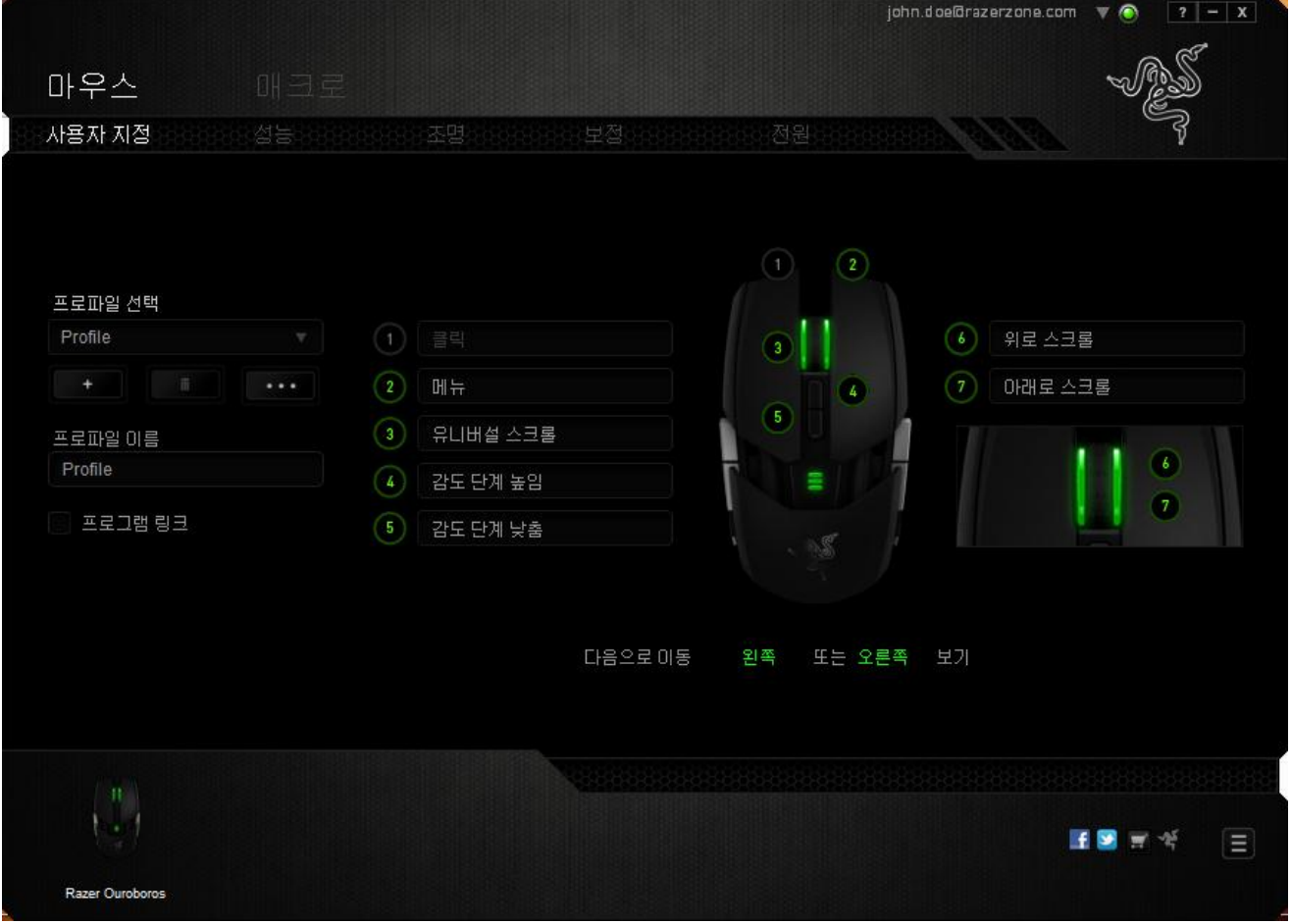

### 프로파일

프로파일은 모든 사용자 지정 설정을 체계화할 수 있는 편리한 방법이며, 사용자는 원하는 만큼의 프로파일을 수적 제한 없이 만들 수 있습니다. 각 탭에 대한 모든 변경 사항은 자동적으로 현재 프로파일에 저장되고 클라우드 서버에도 보관됩니다.

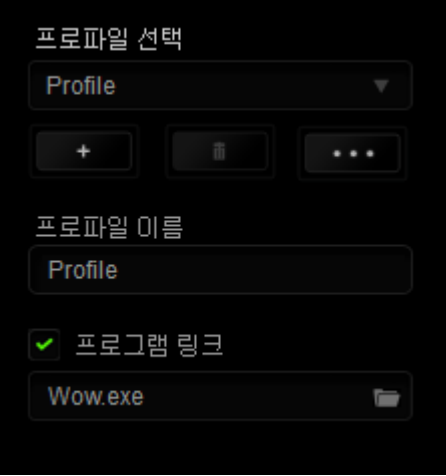

┃<br>바튼을 클릭하여 새 프로파일을 만들거나 ████ 버튼을 클릭하여 현재 프로파일을 삭제할 수 있습니다. <mark>바바비</mark> 버튼으로 복사, 가져오기 및 내보내기를 할 수 있습니다.

현재 프로파일 이름은 기본값으로 "Profile"로 지정되지만, 프로파일 이름아래 텍스트 필드에 이름을 입력해서 프로파일 이름을 변경할 수 있습니다.

빠른 프로파일 전환을 위해 바로가기 드롭다운 상자를 사용하여 각 프로파일을 FN + 0 - 9 로 설정할 수 있습니다. 프로그램 링크 옵션을 이용해서 각 프로파일을 프로그램이나 응용 프로그램이 실행될 때 자동으로 활성화되도록 설정할 수 있습니다.

### 사용자 지정 탭

사용자 지정 탭에서는 버튼 지정과 같은 장치의 기본 기능을 각각의 게임에 가장 적합하게 수정할 수 있습니다. 이 탭에서 변경한 사항은 현재 프로파일에 자동으로 저장됩니다.

### 위에서 보기

"위에서 보기"에서는 5 개 기본 마우스 버튼과 마우스 휠을 사용자 지정할 수 있습니다.

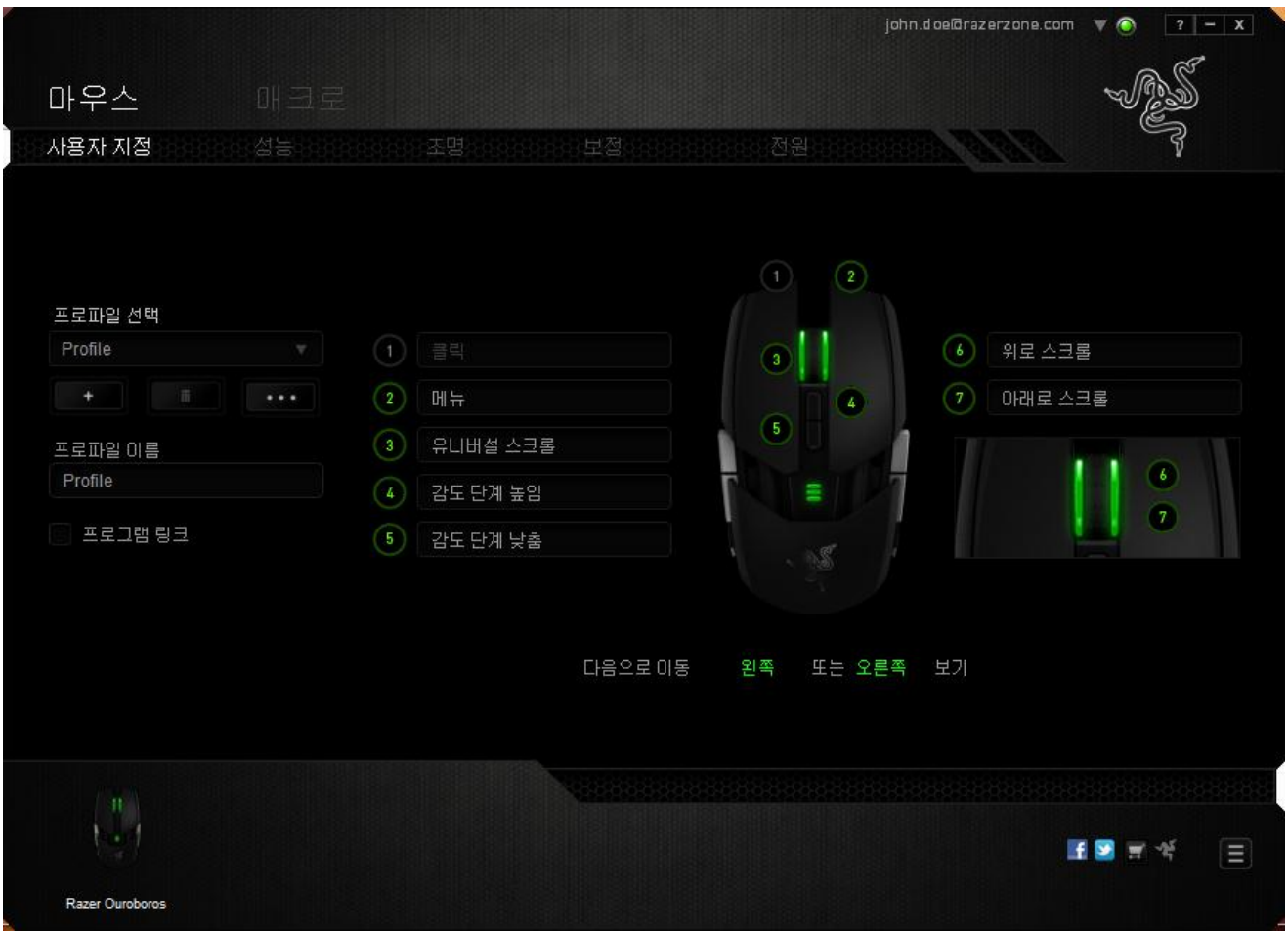

### 왼쪽 **/** 오른쪽 보기

두 보기를 사용하여 마우스 측면 버튼을 사용자 정의할 수 있습니다.

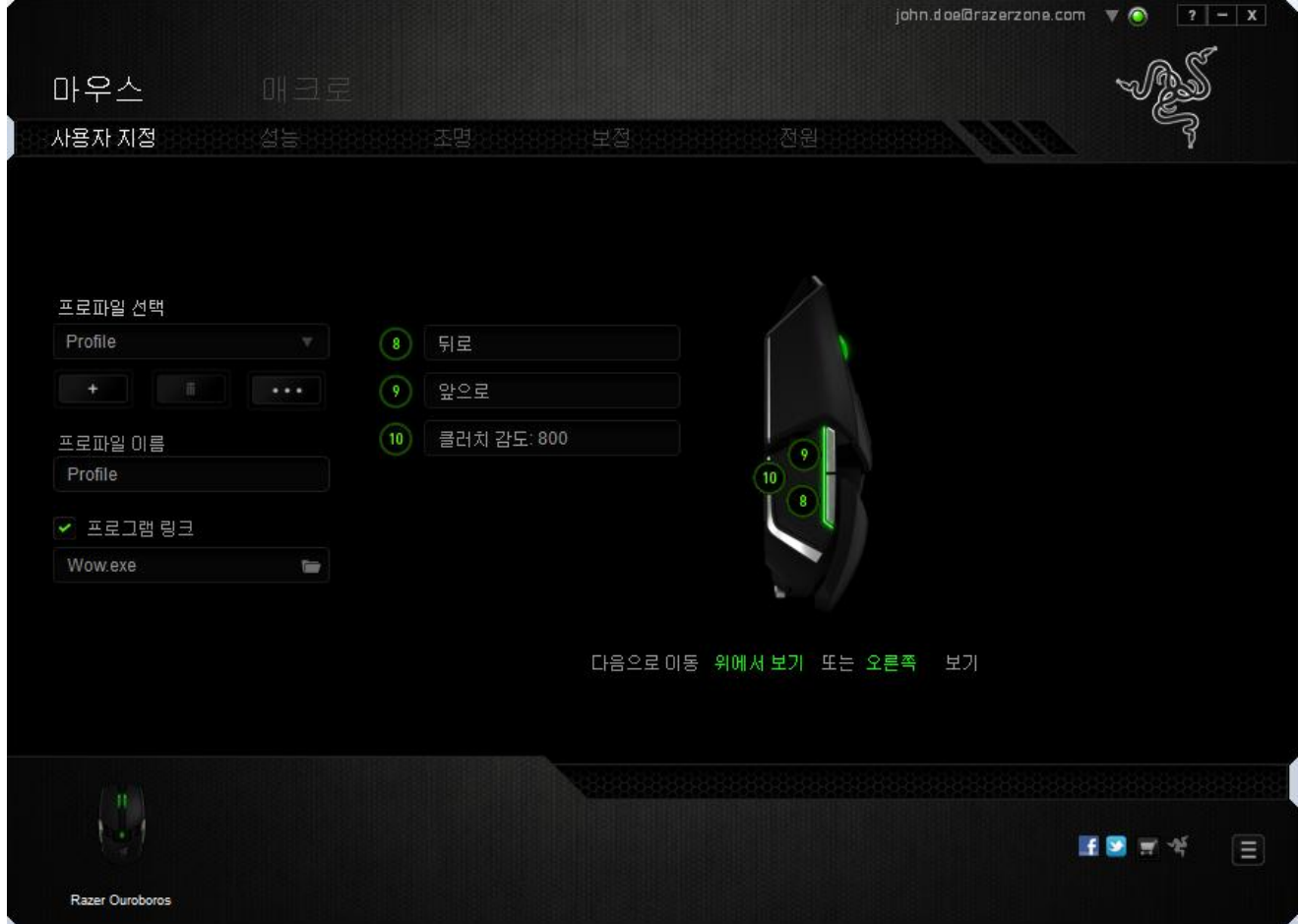

### 버튼 지정 메뉴

처음에는 각 마우스 버튼이 기본값으로 설정되어 있습니다. 그러나 원하는 버튼을 클릭해서 버튼 지정 메뉴에 액세스하여 이러한 버튼의 기능을 변경할 수 있습니다.

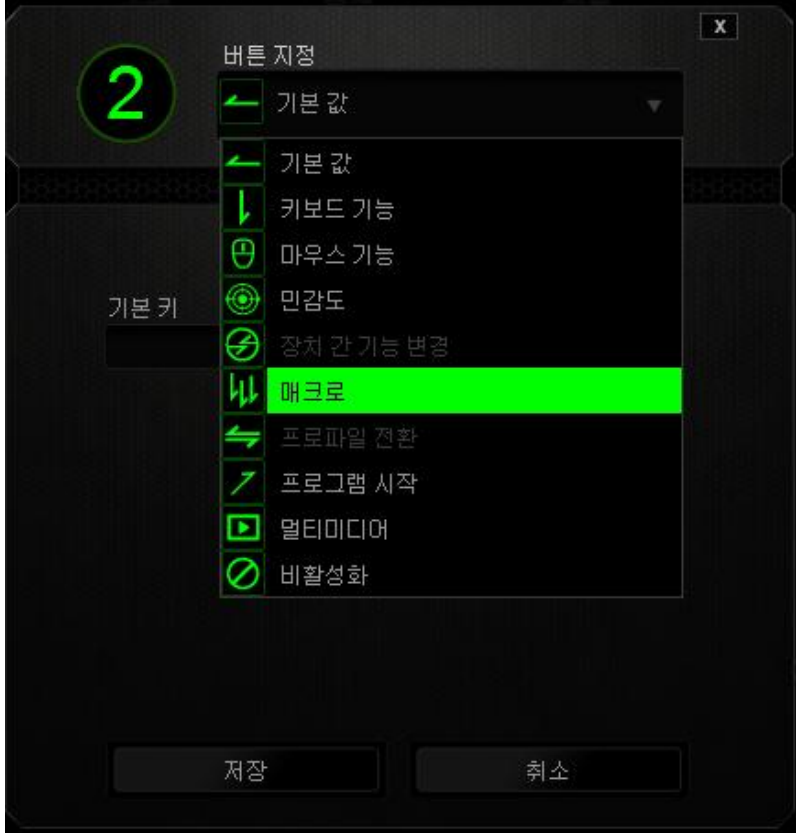

사용자 지정 옵션과 각 옵션에 대한 설명이 아래 나열되어 있습니다.

## <u>|</u><br>기본 값

이 옵션을 통해 키를 원래 기능으로 되돌릴 수 있습니다. 기본 값을 선택하려면 키 지정 메뉴에서 선택하면 됩니다.

## 키보드 기능

이 옵션을 사용하면 마우스 버튼을 키보드 기능으로 변경할 수 있습니다. 키보드 기능을 선택하려면 키 지정 메뉴에서 키보드 기능을 선택하고 아래 지정된 필드에 사용할 키를 입력합니다. *Ctrl, Shift, Alt* 또는 다양한 키 조합 등 보조 키를 포함할 수도 있습니다.

# $\overline{\bigoplus}_{0}$  마우스 기능

이 옵션을 사용하면 마우스 버튼을 다른 마우스 기능으로 변경할 수 있습니다. 마우스 기능을 선택하기 위해 키 지정 메뉴에서 마우스 기능을 선택하면 버튼 지정 하위 메뉴가 나타납니다.

버튼 지정 하위 메뉴에서 선택할 수 있는 기능이 아래 나열되어 있습니다.

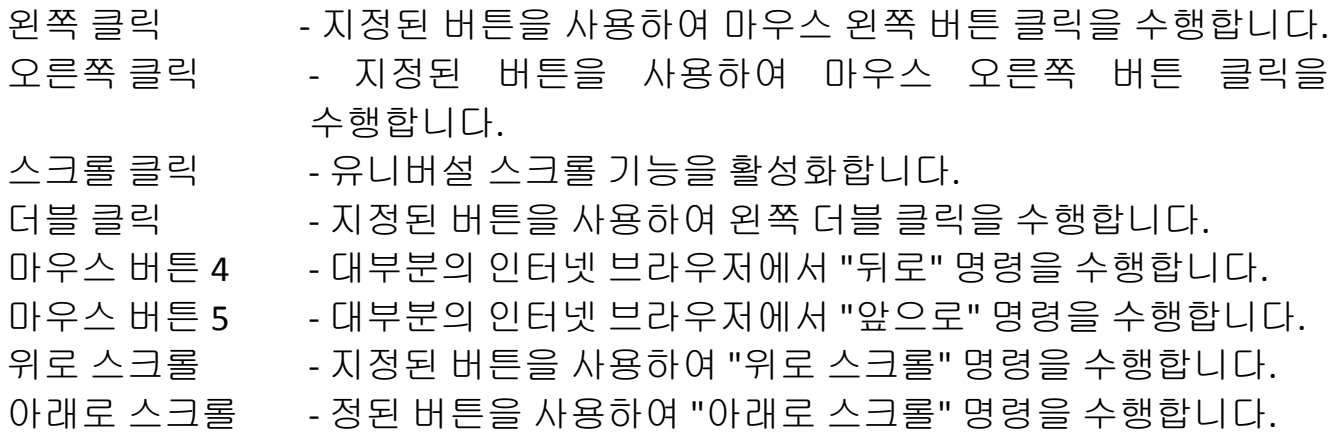

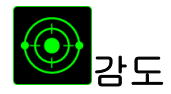

감도는 마우스 포인터가 화면을 얼마나 빠르게 이동할 수 있는지를 나타냅니다. 드롭다운 메뉴에서 감도 기능을 선택하면 다음과 같은 옵션을 제공하는 하위 메뉴가 나타납니다.

- 클러치 감도 -지정된 버튼을 누르고 있는 동안 사전 정의된 감도로 변경됩니다. 버튼을 놓으면 이전 감도로 돌아갑니다.
- 감도 단계 높임 현재 감도를 한 단계씩 늘립니다. 감도 단계에 대해 알아보려면 성능 탭을 참조하십시오.
- 감도 단계 낮춤 현재 감도를 한 단계씩 줄입니다. 감도 단계에 대해 알아보려면 성능 탭을 참조하십시오.
- On-The-Fly Sensitivity 지정된 버튼을 사용하여 현재 감도를 손쉽게 조정할 수 있습니다. On-The-Fly Sensitivity 가 설정되어 있는 경우 지정된 버튼을 눌러서 스크롤 휠을 움직이면 화면에 사용자의 현재 감도 수준을 알려주는 막대기가 나타납니다.
- 민감도 단계 상승 현재의 민감도가 한 단계씩 증가하여 최고치에 이르렀을 때 버튼을 다시 누르면 1 단계로 돌아옵니다. 민감도 단계에 관한 자세한 정보는 (성능 탭)을 참조하십시오.
- 민감도 단계 하향 현재의 민감도가 한 단계씩 감소하여 1 단계에 이르렀을 때 버튼을 다시 누르면 최고치의 민감도 단계로 돌아옵니다. 민감도 단계에 관한 자세한 정보는 (성능 탭)을 참조하십시오.

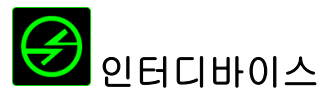

인터디바이스를 이용해서 Razer Synapse 2.0 이 활성화된 다른 장치들의 기능을 변경할 수 있습니다. 이들 기능 중 일부는 Razer 게임 키보드를 사용해서 Razer 게임용 마우스의 감도 단계를 변경하는 등의 장치와 관련된 기능입니다. 버튼 지정 메뉴에서 인터디바이스를 선택하면 하위 메뉴가 나타납니다.

연결할 장비를 통해 현재 연결된 Razer 장치 중 링크할 장치를 선택할 수 있으며, 기능을 통해 연결된 장치에서 사용하고자 하는 기능을 선택할 수 있습니다.

## 매크로

매크로는 정확한 시간으로 실행되는 사전 기록된 키스트로크 및 버튼 작동 순서입니다. 버튼에 매크로를 지정하여 복잡한 조합을 쉽게 실행할 수 있습니다. 매크로 지정을 사용하면 사용할 기록된 매크로를 선택할 수 있으며, 재생 옵션을 사용하면 매크로 동작을 선택할 수 있습니다. 매크로 명령을 만드는 방법에 대해 알아보려면 매크로 탭을 참조하십시오.

### 프로파일 전환

"프로파일 전환"을 사용하면 작동 중에 프로파일을 변경하고 사전 구성된 모든 설정을 즉시 로드할 수 있습니다. 키 지정 메뉴에서 프로파일 전환을 선택하면 사용할 프로파일을 선택할 수 있는 하위 메뉴가 나타납니다. 프로파일을 전환할 때마다 OSD(on-screen display)가 자동으로 나타납니다.

## 프로그램 시작

"프로그램 시작"을 사용하면 지정된 버튼을 사용하여 프로그램 또는 응용 프로그램을 실행할 수 있습니다. 드롭다운 메뉴에서 "프로그램 시작"을 선택하면 사용할 특정 프로그램 또는 응용 프로그램을 검색할 수 있는 버튼이 나타납니다.

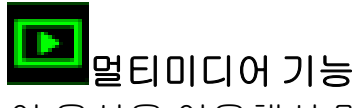

이 옵션을 이용해서 멀티미디어 재생 조절장치를 사용자 기기에 바인딩할 수 있습니다. 멀티미디어 기능을 선택하면 하위 메뉴가 표시됩니다. 아래 목록은 하위 메뉴에서 선택할 수 있는 멀티미디어 재생 조절장치입니다.

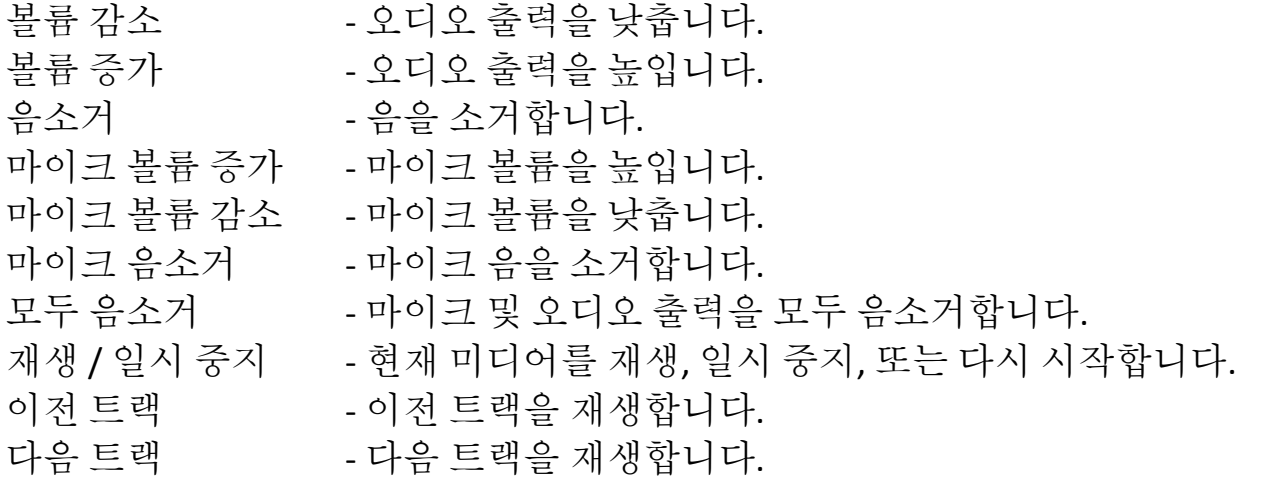

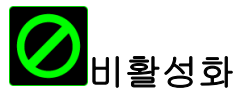

이 옵션을 사용하면 지정된 버튼을 사용할 수 없게 됩니다. 버튼이 필요하지 않거나 특정 버튼으로 인해 게임이 방해되는 경우 "비활성화"를 사용하십시오.

### 성능 탭

성능 탭에서는 마우스 포인터의 속도와 정밀도를 향상시킬 수 있습니다. 사용자 지정 탭과 마찬가지로, 여기에서 변경한 사항은 사용자의 현재 프로파일에 자동으로 저장됩니다.

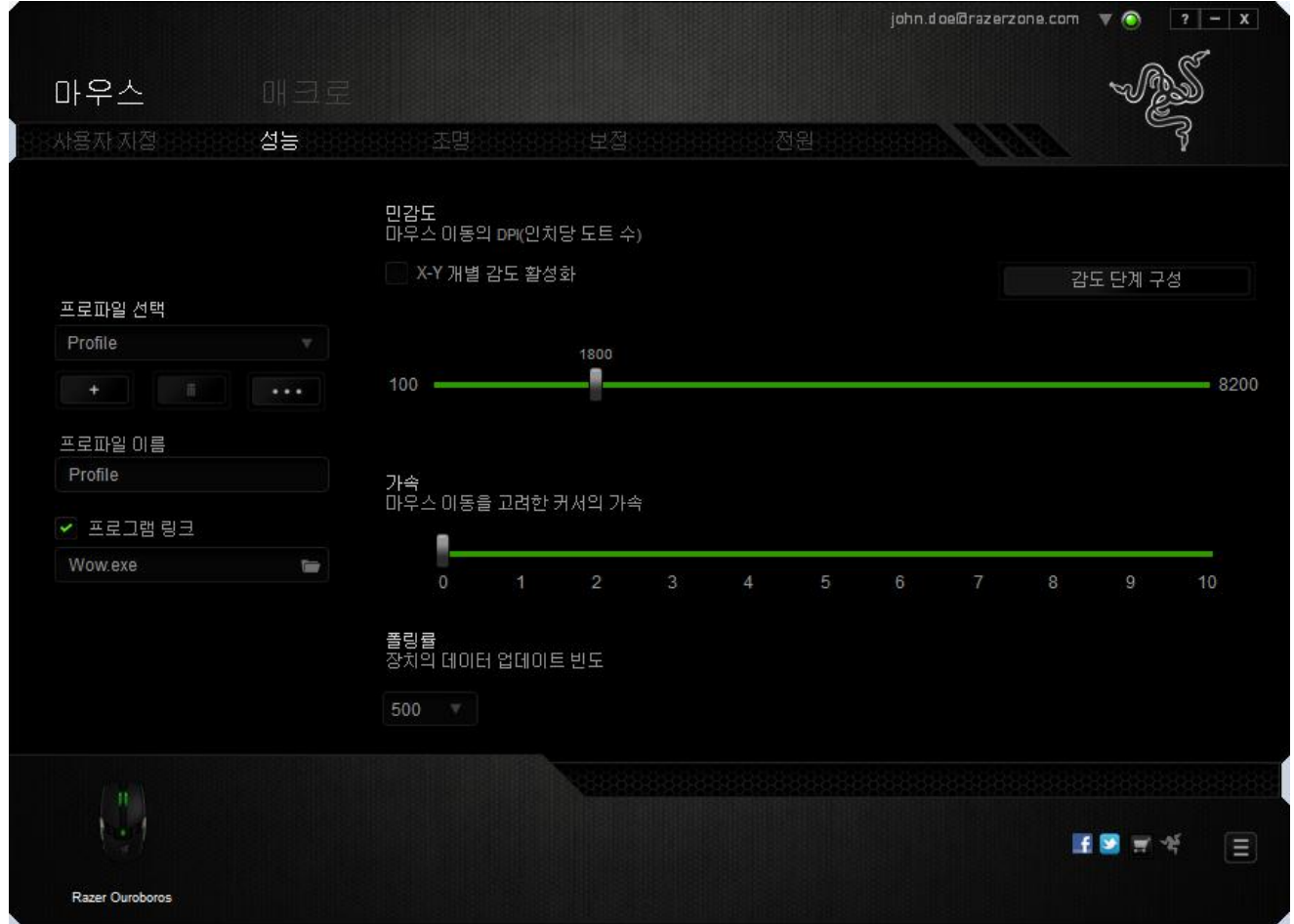

성능 옵션과 각 옵션에 대한 설명이 아래 나열되어 있습니다.

### 감도

감도는 마우스 포인터를 어느 방향으로든 움직이는데 필요한 노력과 관련이 있습니다. 감도가 높을수록 마우스의 반응이 빨라집니다. (권장 설정: 1600~1800)

### **X-Y** 감도 활성화

기본적으로 X 축(수평)과 Y 축(수직)은 동일한 감도 값을 사용합니다. 하지만 "**X-Y**  감도 활성화" 옵션을 선택하여 각각의 축에 각기 다른 감도 값을 설정할 수 있습니다.

### 감도 단계 구성

감도 단계는 사정 설정된 감도 값으로, 감도 단계 높임/낮춤 버튼을 통해 전환 가능한 감도 단계를 최대 5 개까지 만들 수 있습니다.

### 가속

"가속"은 마우스를 얼마나 빨리 움직일 수 있는지에 따라 커서의 이동 속도를 증가시킵니다. 값이 높을수록 마우스가 보다 빠르게 가속됩니다. (권장 설정: Windows 0, Mac 5)

### 폴링률

폴링률이 높을수록 마우스 상태에 대한 정보가 컴퓨터에 보다 자주 전달되므로 마우스 포인터의 반응 속도가 높아집니다. 드롭다운 메뉴에서 원하는 폴링률을 선택하여 125Hz(8ms), 500Hz(2ms), 1000Hz(1ms) 사이에서 전환할 수 있습니다. (권장 설정: 500Hz-1000Hz)

### 조명 탭

조명 탭에서는 Razer Ouroboros 의 LED를 구성할 수 있습니다. 장치가 유선 모드 또는 무선 모드인 경우 각각의 슬라이더를 사용하여 조명을 끄기, 어둡게, 보통 또는 밝게 등으로 설정할 수 있습니다. 이전 탭과 마찬가지로, 여기에서 변경한 사항도 사용자의 현재 프로파일에 자동으로 저장됩니다.

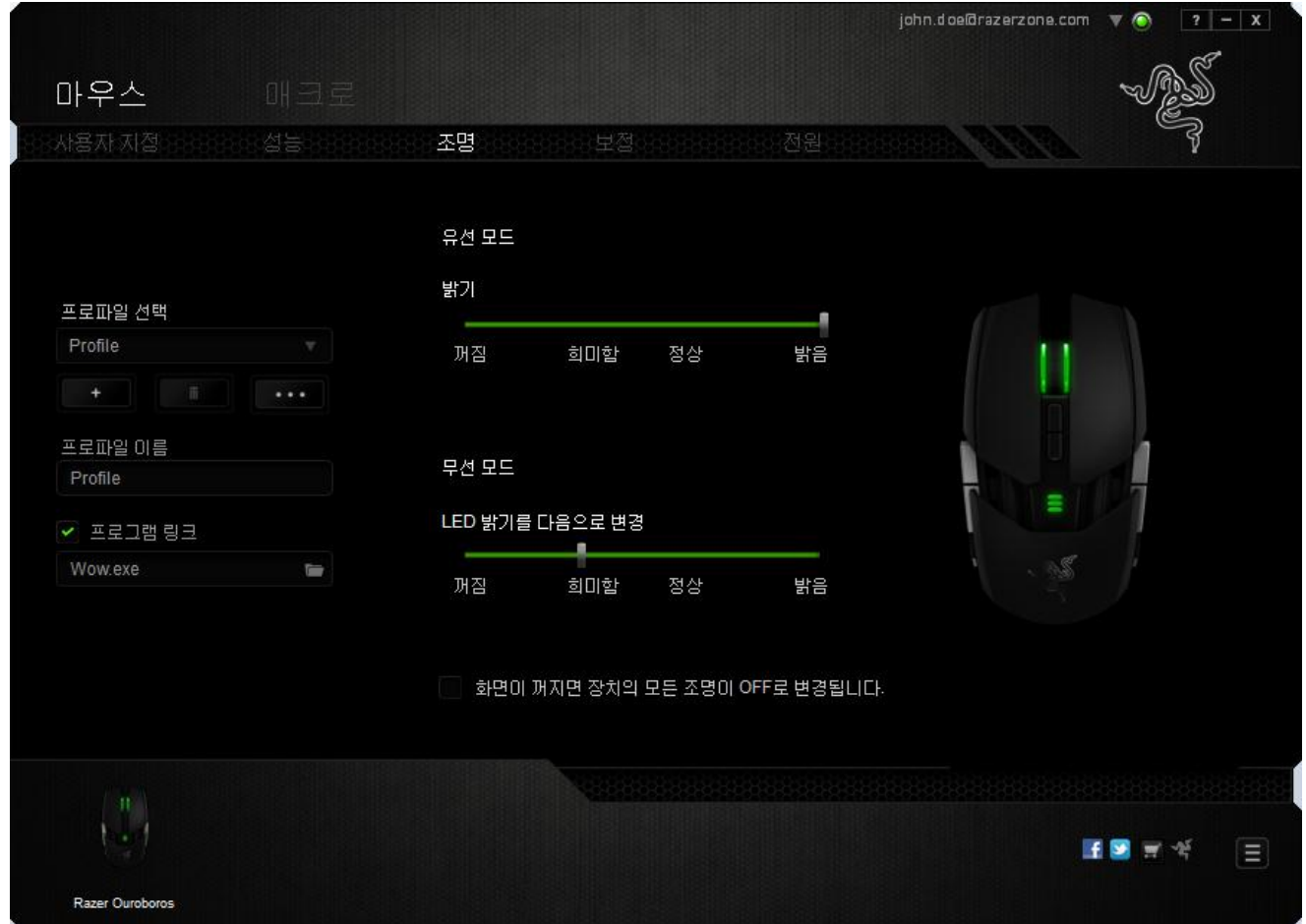

### 보정 탭

보정 탭에서는 더 나은 트래킹을 위해 마우스 표면에 대한 Razer Precision 센서를 최적화할 수 있습니다. 이 기능을 사용하려면 표면 보정에서 켜짐 옵션을 선택해야 합니다.

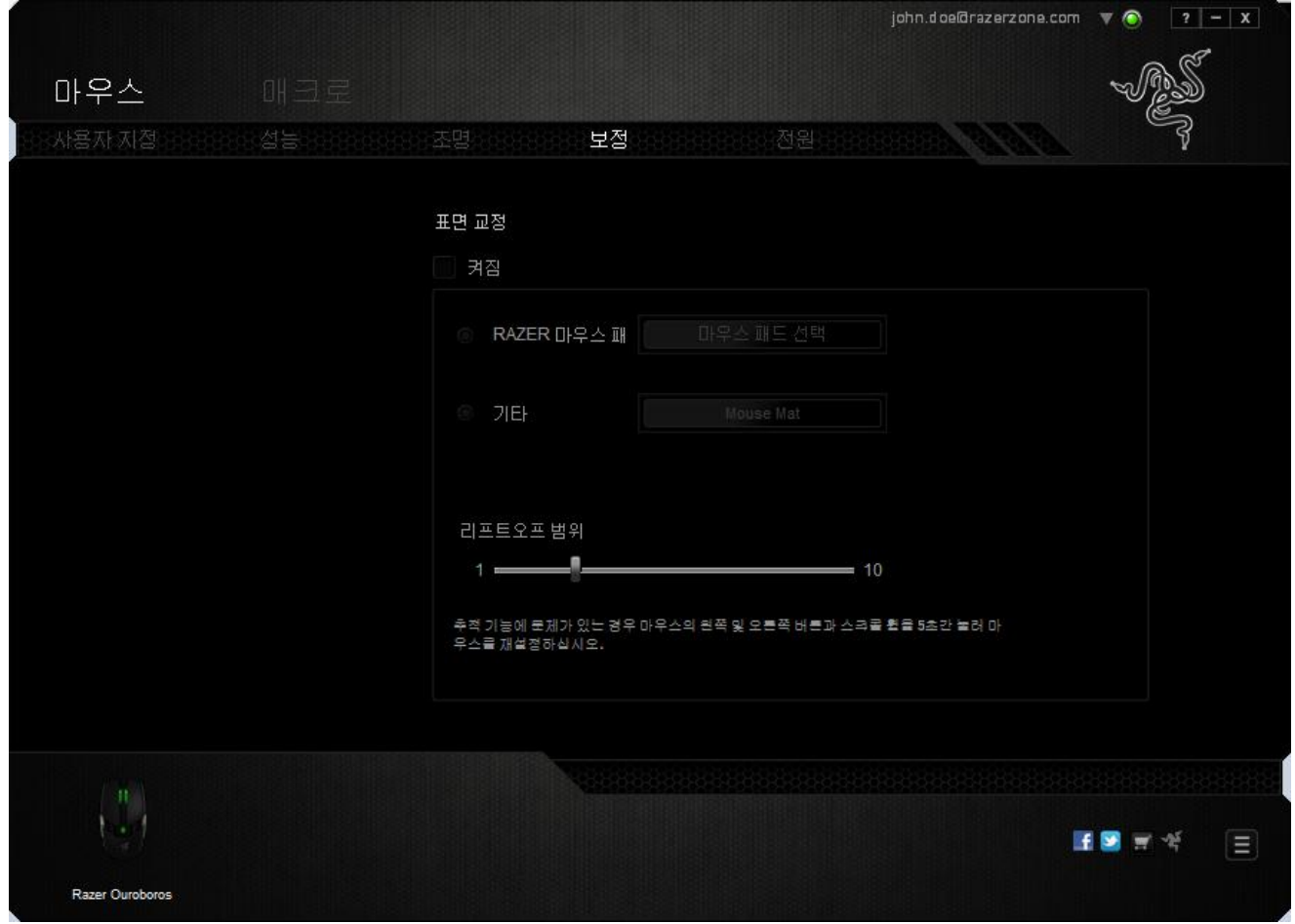

리프트오프 범위를 사용하면 마우스 표면에서 마우스를 들었을 때 센서가 트래킹을 멈추는 거리를 설정할 수 있습니다. 이 기능을 사용하려면 먼저 표면 보정을 활성화한 후 해당 마우스 표면을 선택해야 합니다.

표면 보정 옵션을 활성화한 후 현재 사용하고 있는 해당 마우스 표면을 선택해야 합니다.

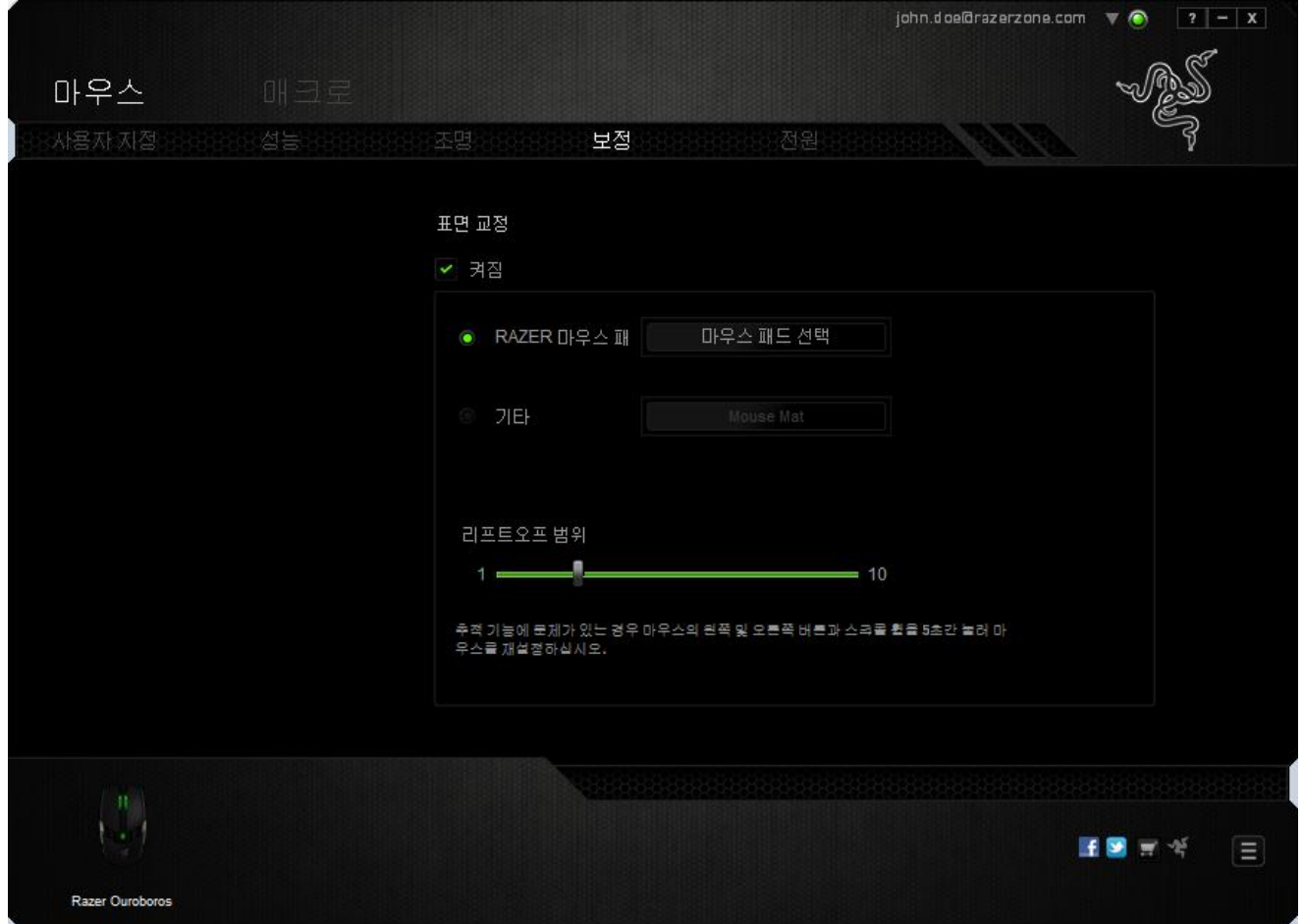

### **Razer** 마우스 매트

Razer Ouroboros는 특히 Razer 마우스 매트에 대해 '조정'되거나 최적화됩니다. 센서를 광범위하게 테스트한 결과 Razer Ouroboros는 Razer 마우스 매트와 같이 사용할 때 가장 잘 읽고 최적의 추적이 이루어집니다.

Razer 마우스 매트를 사용하는 경우 HTTL SELECTAMAT HTLL HTLLE 클릭하여 Razer 매트 하위 메뉴에 액세스합니다. 이 메뉴는 광범위한 Razer 브랜드 마우스 매트의 목록을 보여줍니다. 목록에서 해당 마우스 매트를 선택한 후 해당되는 경우 속도 또는 제어 중에서 선택합니다.

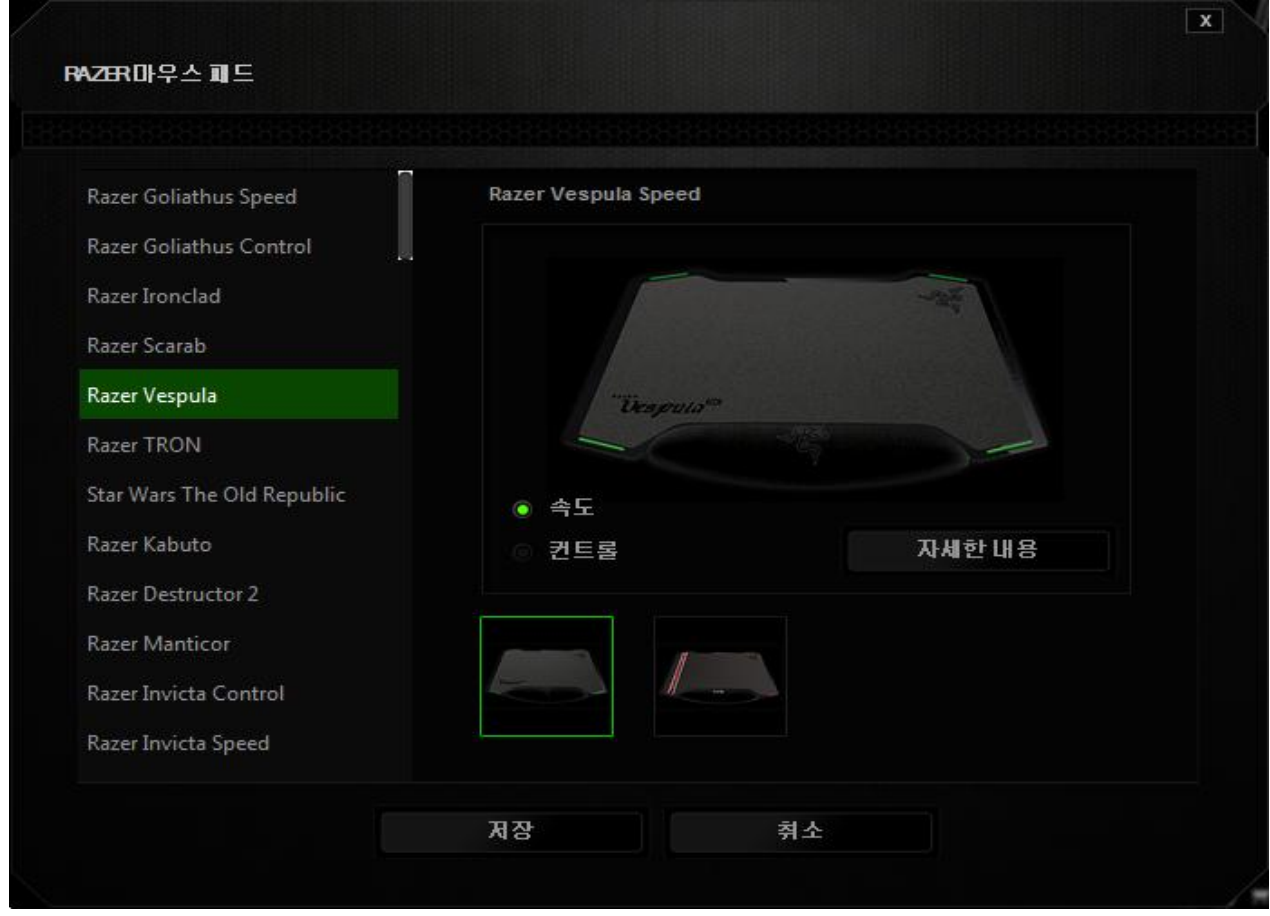

특정 마우스 매트에 대해 자세히 알고 싶거나 Razer 마우스 매트를 구매하려면 버튼 ENDOUT MORE | 을 클릭하면 됩니다.

### 기타 마우스 표면

비 Razer 마우스 매트 또는 비표준 마우스 표면을 사용하는 경우 기타를 선택한 후 버튼 을 클릭하여 수동 보정 하위 메뉴에 액세스합니다.

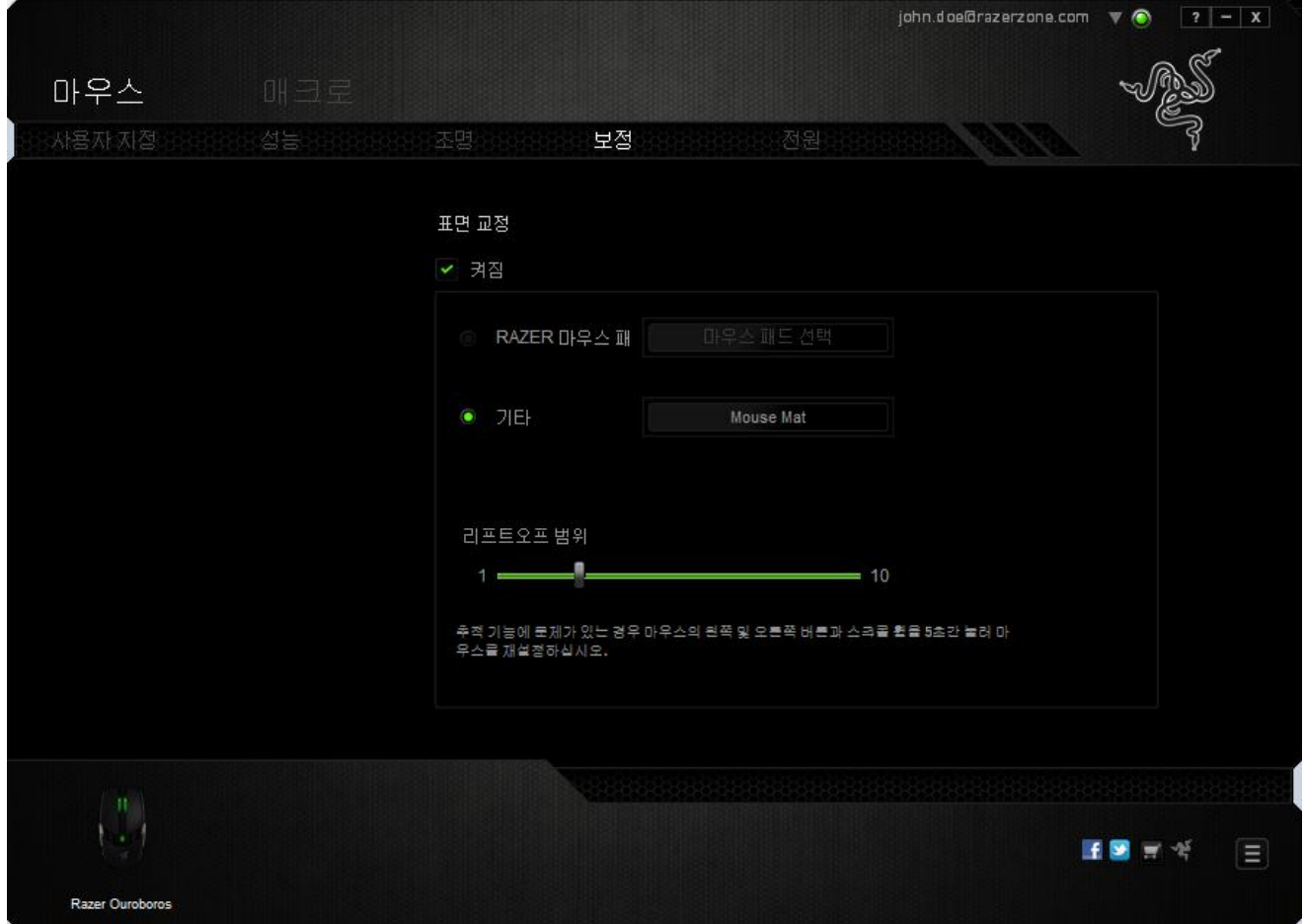

이 하위 메뉴를 통해 Razer Precision 센서를 마우스 표면에 맞도록 수동으로 조정할 수 있습니다.

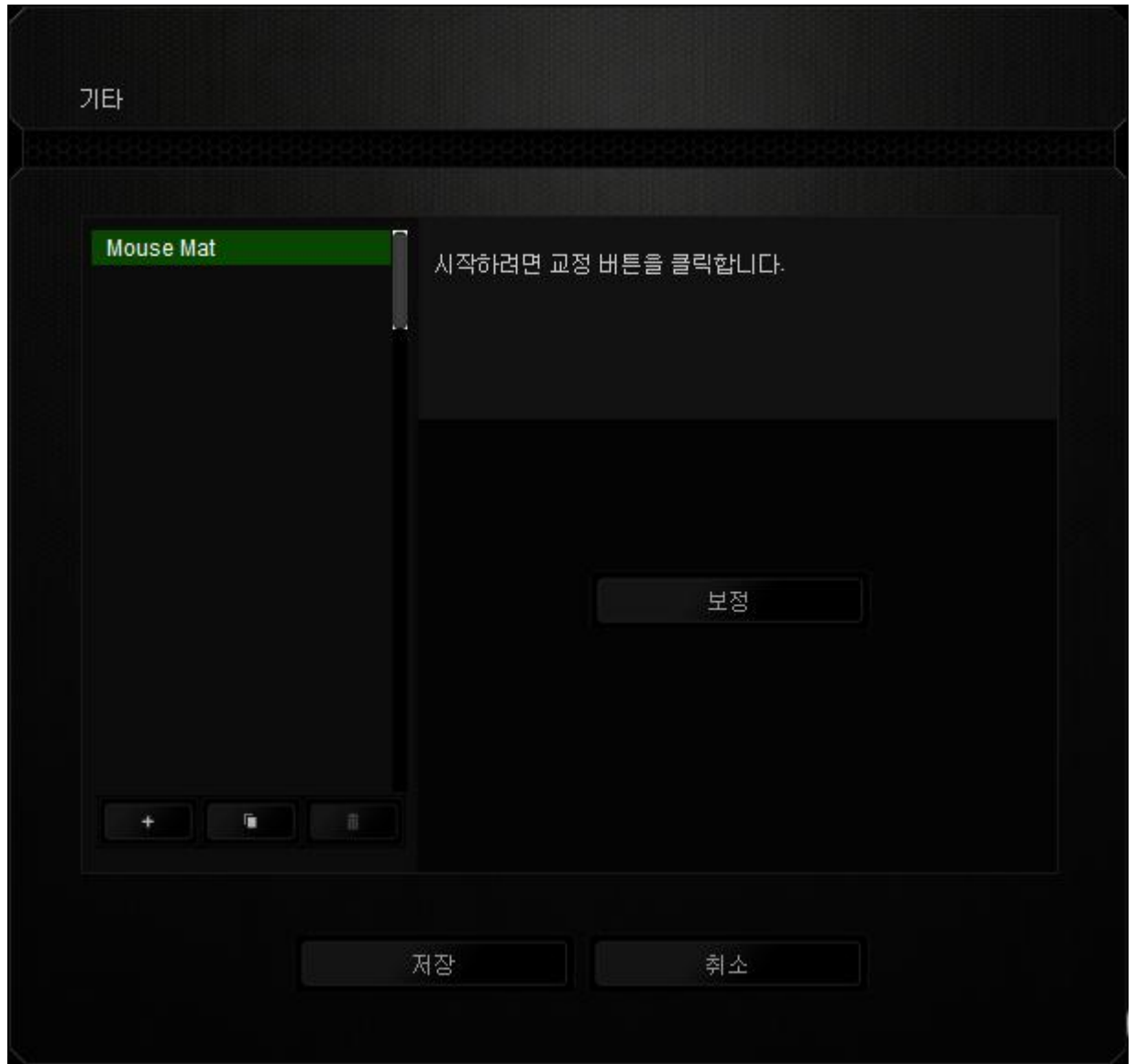

센서 보정을 시작하려면 버튼 을 클릭합니다. 버튼을 클릭하면 Razer Synapse 2.0 에서 센서 조정을 시작합니다. 센서를 조정하는 동안 Razer Ouroboros 를 움직이지 마십시오.

Razer Precision 센서가 준비되면 마우스 왼쪽 버튼을 길게 누른 후 화면 안내에 표시된 것처럼 지그재그 패턴으로 전체 마우스 표면에서 마우스를 움직입니다.

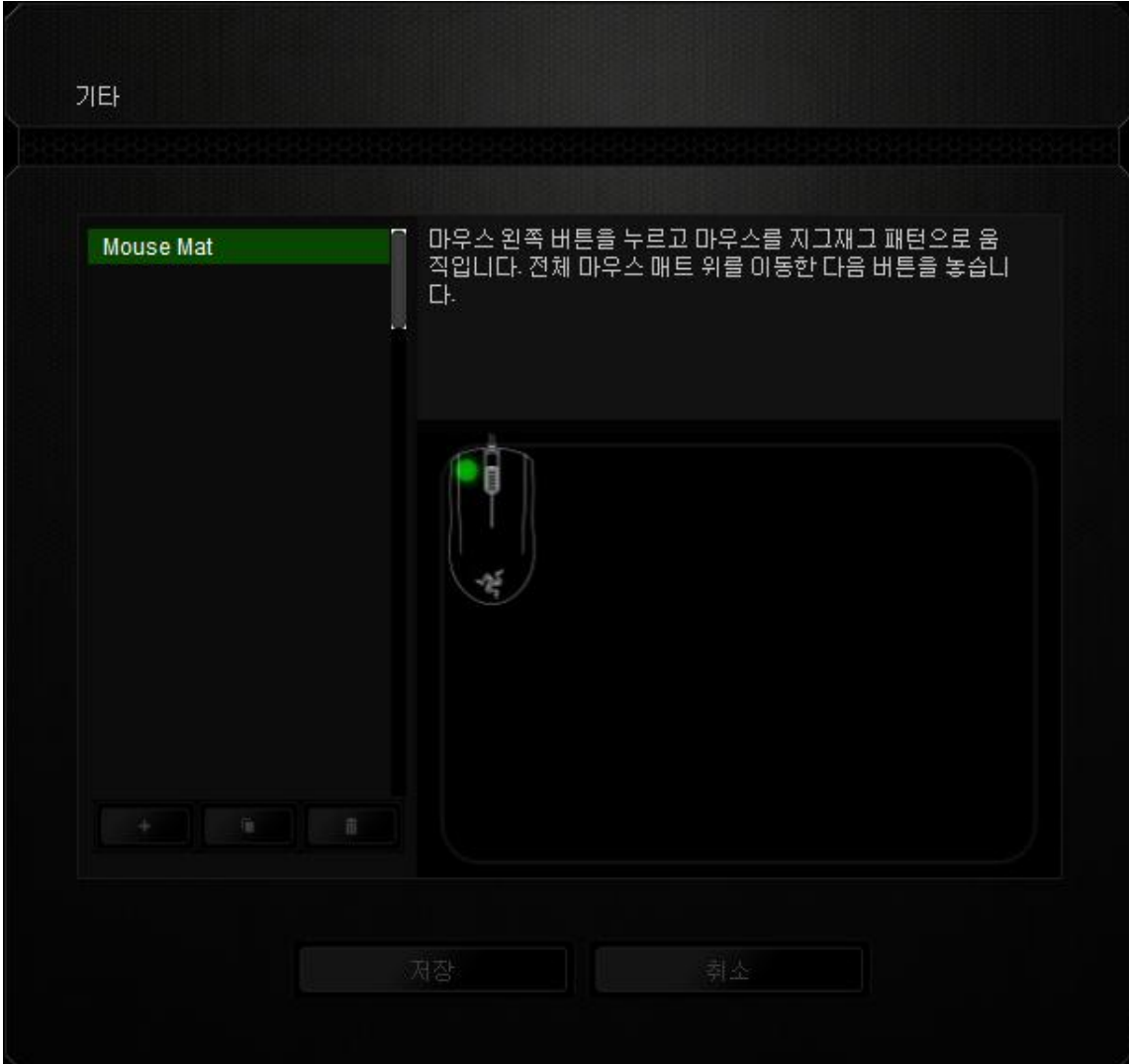

전체 마우스 표면을 이동했으면 마우스 왼쪽 버튼을 놓습니다. 그러면 마우스 표면에 대한 새 정보가 들어 있는 수동 보정 하위 메뉴로 돌아갑니다.

버튼을 클릭하여 새 마우스 매트 설정 추가, 버튼을 클릭하여 현재 선택된 마우스 매트 설정 삭제 또는 **버튼** 베튼을 클릭하여 현재 선택된 마우스 매트 설정 복제처럼 이 섹션에서 사용할 수 있는 다른 옵션도 있습니다 .

### 전원 탭

전원 탭에서는 배터리로 실행 시 장치의 에너지 소비를 관리할 수 있습니다. 특정 시간 동안 사용하지 않으면 장치가 절전 모드에 들어가도록 설정할 수도 있습니다. 또한 전원 탭에서 장치의 전원이 특정 수준이 되면 알리도록 설정할 수 있습니다.

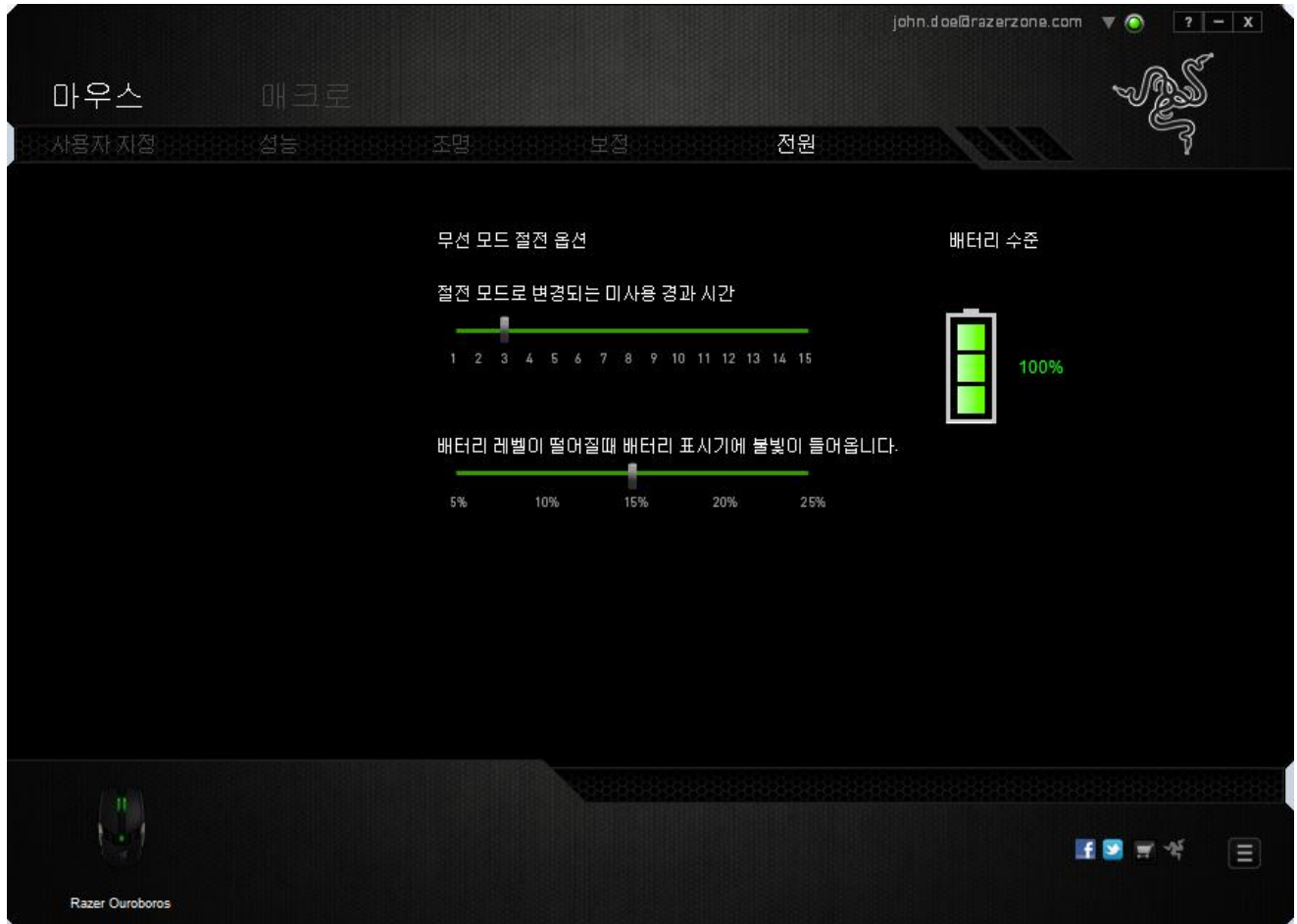

### 매크로 탭

매크로 탭에서는 정밀한 키스트로그 및 버튼 누름 순서를 만들 수 있으며, 사용자가 원하는 대로 다양한 매크로와 매우 긴 매크로 명령을 구성할 수도 있습니다.

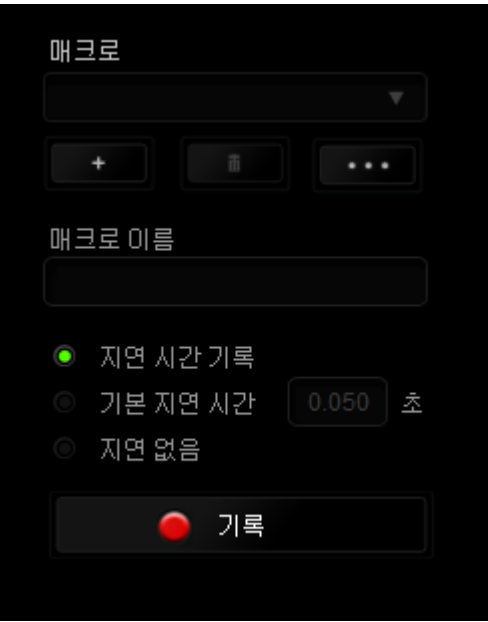

매크로 섹션은 "프로파일"과 마찬가지로, 매크로 이름 아래 필드에서 변경할 매크로 이름을 입력할 수 있습니다. 또한 매크로 섹션에서 .................................. 클릭하여 새 매크로를 만들거나, ████ 버튼을 클릭하여 현재 매크로를 삭제하거나, 버튼을 클릭하여 현재 매크로를 복제하는 등의 다른 옵션을 사용할 수 있습니다.

매크로 명령을 만들기 위해 버튼을 클릭하면 모든 키스트로크 및 버튼 누름이 매크로 화면에 자동으로 등록됩니다. 매크로 명령을 모두 기록한 후에는 ● <sup>기록</sup> 버튼을 클릭하여 세션을 끝냅니다.  $\blacksquare$  STOP

매크로 섹션에서는 명령 사이에 지연 시간을 입력할 수 있습니다. *지연 기록*에서는 명령 사이에 입력되는 방법에 따라 지연 시간이 등록됩니다. 기본 지연 시간은 사전 정의된 시간(초 단위로 표시됨)을 사용합니다. 그리고 지*연 없음*에서는 키스트로그 및 버튼 누름 사이의 모든 일시 중지를 생략합니다.

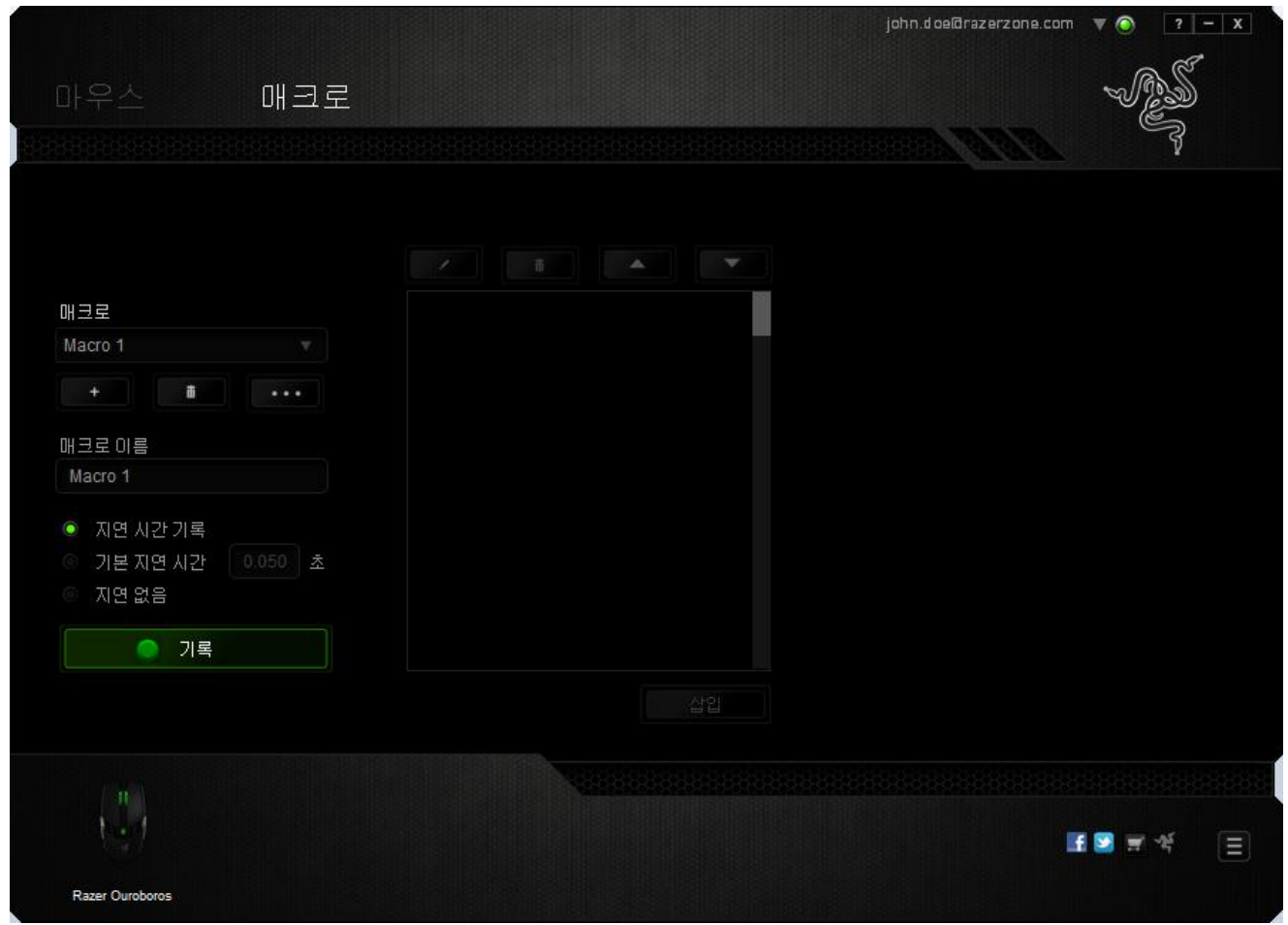

참고*:* 초*(sec)* 필드에 값을 삽입할 때 최대 *3*개의 소수점을 사용할 수 있습니다*.*

일단 매크로를 기록한 후에는 매크로 화면에서 각 명령을 선택하여 입력한 명령을 편집할 수 있습니다. 각 키스트로크 또는 버튼 누름은 화면 맨 위에 표시되는 첫 번째 명령과 함께 순차적으로 배열됩니다.

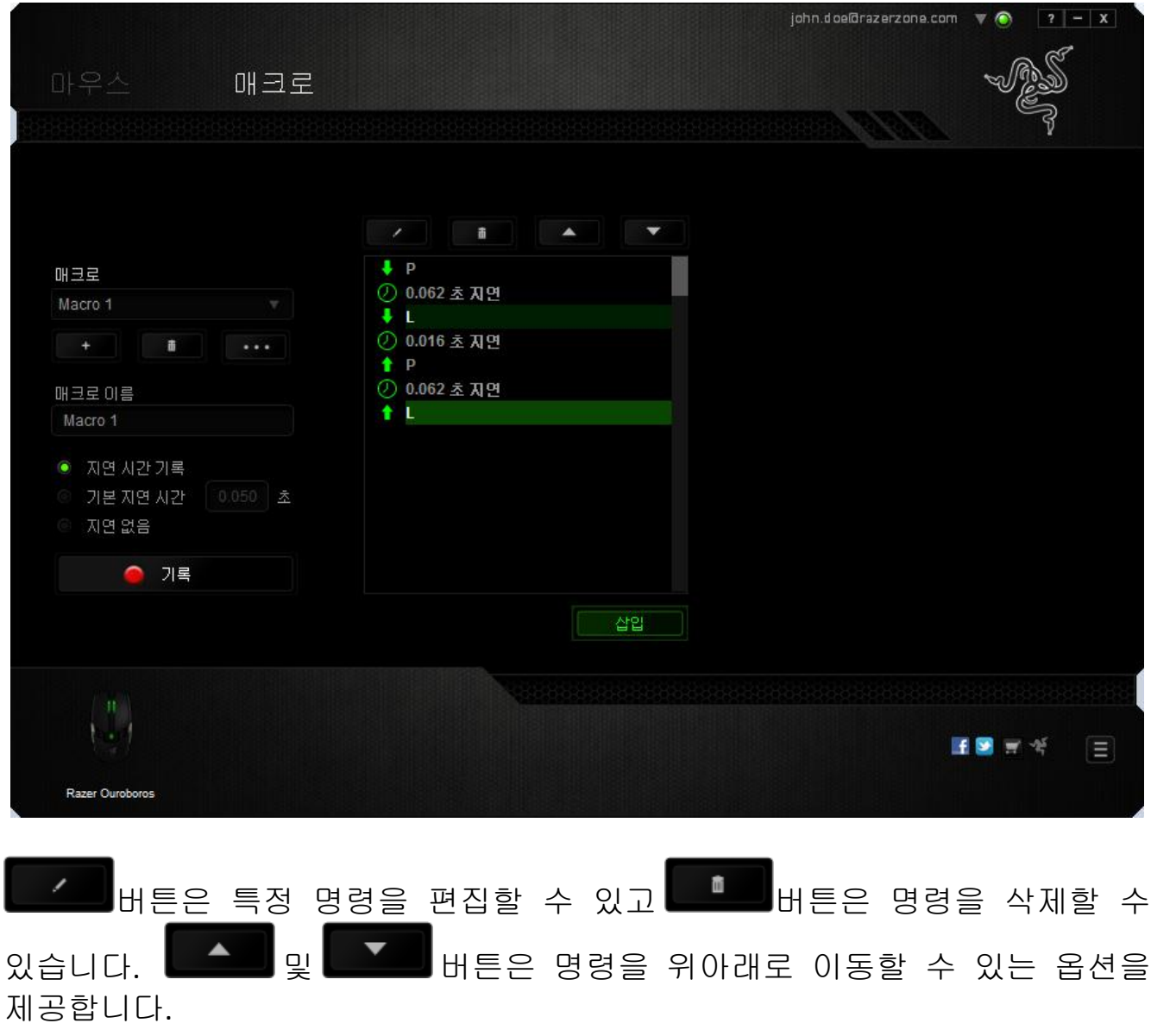

삽입 버튼을 사용하면 선택한 명령 앞뒤에 추가 키스트로크, 버튼 누름 또는 시간 지연 등을 삽입할 수 있습니다.

삽입 버튼을 누르면 매크로 명령 목록 옆에 새로운 표시 창이 나타납니다. 이 창의 드롭다운 메뉴에서 강조 표시된 매크로 명령 앞뒤에 추가할 키스크로크 또는 지연을 선택할 수 있습니다.

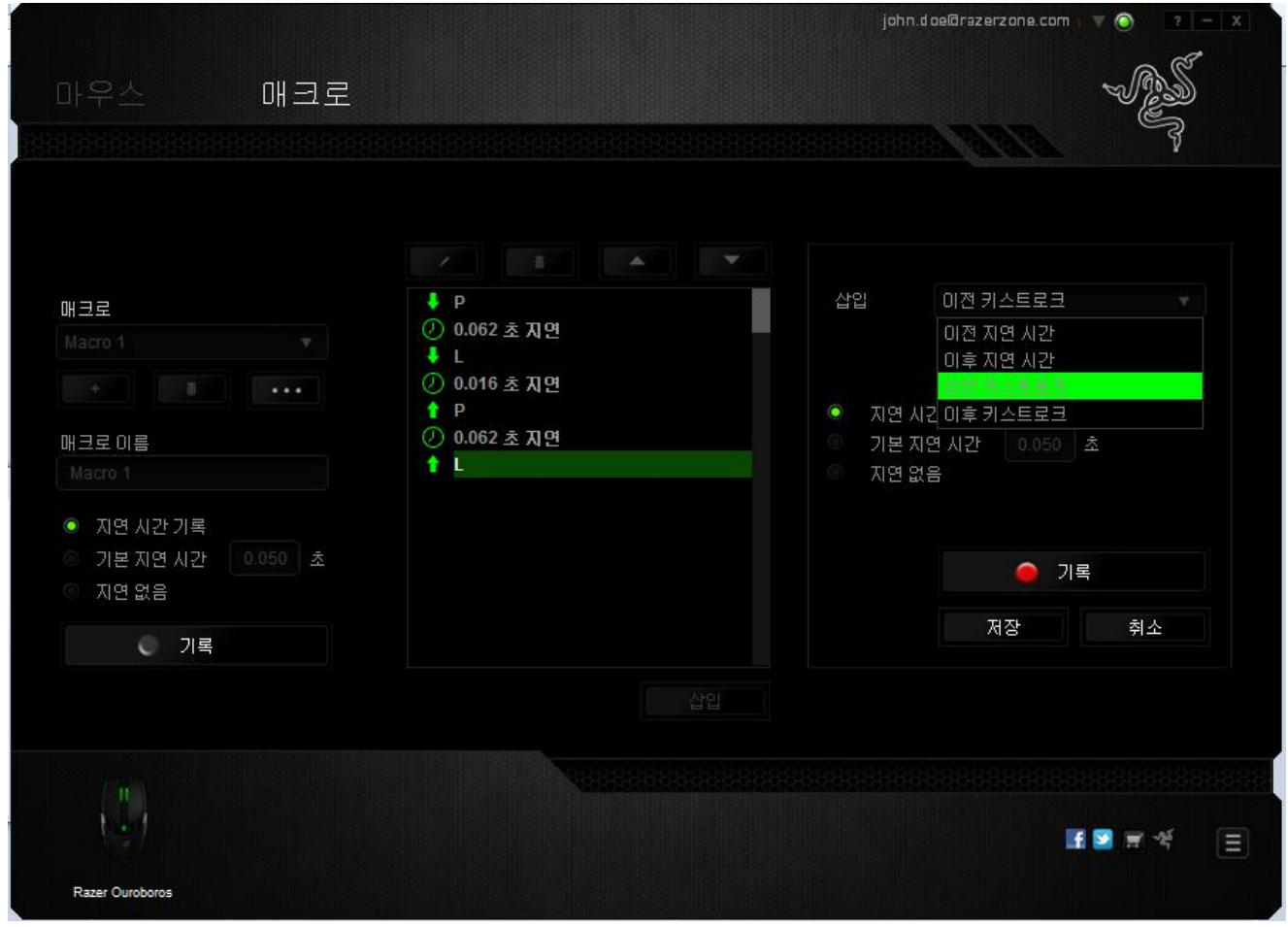

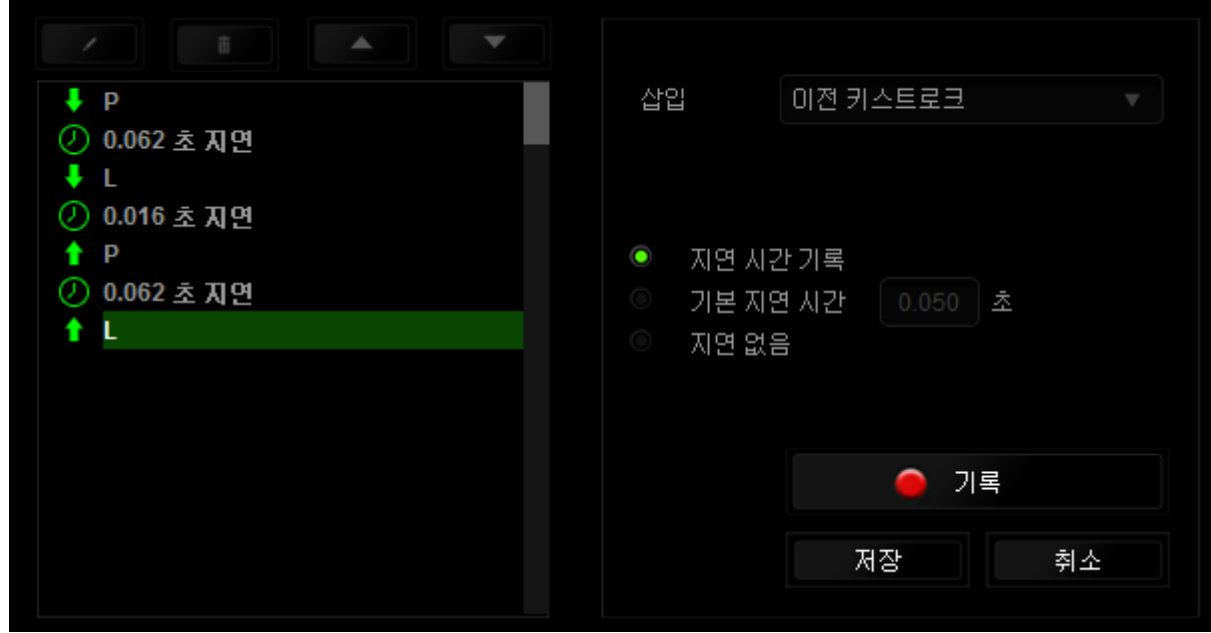

키스트로크 메뉴에서 ● 기록 HH튼을 클릭하여 새로운 매크로 명령 집합을 추가하거나, 지연 메뉴를 사용하여 지속 시간 필드에 시간 지연을 입력할 수 있습니다.

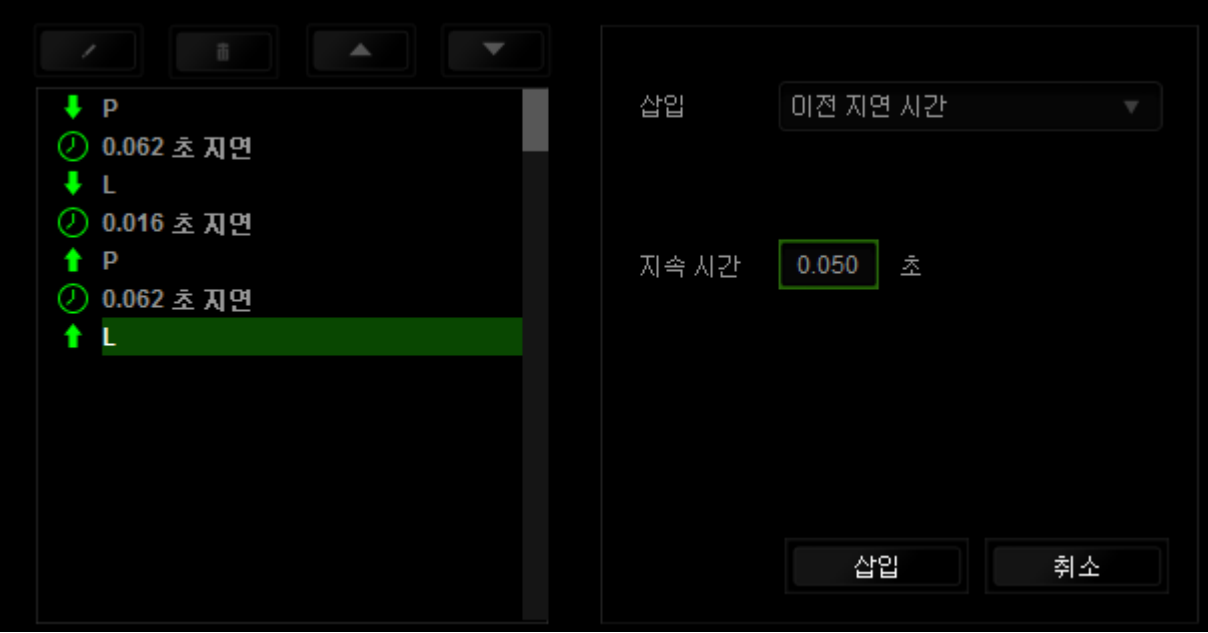

### <span id="page-42-0"></span>**9.** 안전 및 유지관리

### 안전 지침

Razer Ouroboros 를 사용하는 동안 최대한의 안전을 보장하려면 다음 지침을 따라야 합니다.

- 1. 마우스의 추적 광선을 직접 바라보거나 다른 사람의 눈에 광선을 비추지 마십시오. 추적 광선은 사람 눈에 보이지 않으며 항상 켜짐 모드로 설정되어 있습니다.
- 2. 장치를 제대로 작동하는 데 문제가 있고 문제 해결이 되지 않을 경우, 장치를 뽑고 Razer 핫라인에 문의하거나 지원을 위해 [www.razersupport.com](http://www.razersupport.com/) 을 방문하십시오. 어떠한 경우라도 장치를 직접 수리하지 마십시오.
- 3. 장치를 분해(분해할 경우 보증을 받지 못함)하여 직접 수리하거나 비정상적인 전류 부하에서 작동하지 마십시오.
- 4. 액체, 습기 또는 물기가 없는 곳에 장치를 보관하십시오. 지정한 온도 범위 0˚C(32˚F) ~ 40˚C(104˚F) 내에서만 장치를 작동하십시오. 이 범위를 초과하는 온도에서 장치를 작동하는 경우 온도가 최적의 범위 내에 안정되도록 플러그를 뽑고 전원을 끄십시오.

### 편안한 사용

다음은 마우스를 편안하게 사용하기 위한 팁입니다.

연구 결과에 따르면 장시간의 반복적인 움직임, 컴퓨터 주변 기기의 부적절한 위치, 잘못된 자세 및 나쁜 습관이 신체적 불편과 신경, 힘줄 및 근육 부상과 관련이 있을 수 있는 것으로 알려져 있습니다. Razer Ouroboros 를 편안하게 사용하고 부상을 방지하려면 다음 지침을 준수하십시오.

- 1. 키보드와 모니터를 앞에 두고, 마우스를 사용하는 쪽에 놓으면 됩니다.. 그 후 팔꿈치를 편하게 돌렸을 때 편한 위치에 마우스를 놓으세요.
- 2. 의자와 탁자의 높이를 조정하여 키보드와 마우스가 팔꿈치 아래 높이에 놓이도록 하십시오.
- 3. 발은 바닥을 잘 딛고 자세를 똑바로 하고 어깨는 긴장을 푸십시오.
- 4. 게임을 하는 동안 손목은 긴장을 풀고 곧게 뻗은 상태를 유지하세요. 손으로 반복적으로 같은 작업을 하는 경우 장시간 동안 구부리거나 뻗거나 비트는 동작을 반복하는 것은 피해 주십시오.
- 5. 장시간 동안 딱딱한 표면에 손목을 올려 놓지 마세요. Razer 의 겔이 채워진 손목 지지대를 사용하여 게임하는 동안 손목을 받쳐주세요.
- 6. 게임하는 동안 반복적이거나 어색한 동작을 최소로 줄이려면 마우스의 버튼을 자신의 게임 스타일에 맞게 조정하세요.
- 7. 마우스가 손에 편안한지 확인하십시오.
- 8. 하루 종일 같은 자세로 앉아 있지 마세요. 책상에서 일어나 팔 , 어깨 , 목 및 다리를 스트레칭하십시오.
- 9. 마우스를 사용하는 동안 손 , 손목 , 팔꿈치 , 어깨 , 목 또는 등에 통증 , 저림 또는 얼얼함 같은 신체적 불편을 느끼는 경우 즉시 전문의에게 진찰을 받으세요.

### 유지관리 및 사용

Razer Ouroboros 를 최적의 조건에서 유지하려면 최소한의 유지관리가 필요합니다. 한 달에 한 번씩 USB 포트에서 장치를 뽑고 먼지가 쌓이지 않도록 미지근한 물을 약간 적신 부드러운 천이나 면봉으로 장치를 청소하는 것이 좋습니다. 비누나 강한 세척제는 사용하지 마십시오.

### <span id="page-44-0"></span>**10.** 법률 용어

### 저작권 및 지적 재산권 정보

Copyright © 2012 Razer Inc. 저작권 보유. Razer, For Gamers By Gamers, 및 삼두사 로고는 미국 및 다른 국가에 등록된 Razer Inc 또는 제휴사의 등록상표입니다. Windows 및 Windows 로고는 Microsoft 그룹의 상표입니다. Mac OS, Mac 및 Mac 로고는 Apple 의 상표 또는 등록 상표입니다.다른 모든 상표는 해당 소유자의 재산입니다.

Razer Inc(이하 "Razer")에 본 마스터 가이드의 제품과 관련된 저작권, 상표권, 영업 비밀, 특허권, 특허 출원 또는 기타 지적 재산권(등록 또는 비등록)이 있을 수 있습니다. 본 마스터 가이드를 가지고 있다고 해서 그와 같은 저작권, 상표권, 특허권 또는 기타 지적 재산권에 대한 사용권이 부여되는 것은 아닙니다. 본 Razer Ouroboros (이하 "제품")은 포장 등의 사진에서 보는 것과 다를 수 있습니다. Razer 는 이러한 차이점 또는 발생할 수 있는 오류에 대해 아무런 책임이 없습니다. 이 설명서에 포함된 정보는 사전 통보 없이 변경될 수 있습니다.

### 제한된 제품 보증

제한된 제품 보증에 관한 현재 최신 조건을 확인하시려면 [www.razerzone.com/warranty](http://www.razerzone.com/warranty) 을 방문해 주십시오.

### 책임의 제한

어떠한 경우에도 Razer 는 제품의 배포, 판매, 재판매, 사용 또는 제품을 사용할 수 없음으로 인해 발생하는 어떠한 이익의 손실, 정보나 데이터의 손실, 특별한, 우연한, 간접적인, 징벌적인 또는 결과적이거나 우연적인 손해에 대해 책임지지 않습니다. 어떠한 경우에도 Razer 의 책임은 제품의 소매 구입 가격을 초과하지 않습니다.

### 조달 비용

의문을 피하기 위하여, 여하한 경우에도 Razer 는 그러한 손해의 발생 가능성을 사전에 전달받지 않은 경우 조달 비용을 책임지지 않으며, 어떠한 경우에도 Razer 는 문제가 되는 제품의 소매가격을 초과하는 조달 비용을 책임지지 않습니다.

### 일반 사항

이러한 조항은 제품을 구입한 사법 관할 구역의 법률에 따라 관할되며 해석됩니다. 여기에 있는 어떤 조항이 유효하지 않거나 재판상 강행할 수 없는 경우 그러한 조항(유효하지 않거나 강행할 수 없는 한)은 영향을 미치지 않고 배제되지만 나머지 조항은 유효합니다. Razer 는 언제라도 고지 없이 어떤 조건이든 수정할 권리를 보유합니다.